## **KAUNO TECHNOLOGIJOS UNIVERSITETAS INFORMATIOS FAKULTETAS PRAKTINĖS INFORMATIKOS KATEDRA**

**Juozas Grigonis**

Multimedijos modulio dėstymo studentų paramos sistema

Magistro darbas

**Vadovas doc. Ostreika**

**KAUNAS, 2005**

## **KAUNO TECHNOLOGIJOS UNIVERSITETAS INFORMATIOS FAKULTETAS PRAKTINĖS INFORMATIKOS KATEDRA**

**TVIRTINU Katedros vedėjas doc. D. Rubliauskas 2005-05-**

# Multimedijos modulio dėstymo studentų paramos sistema

Informatikos magistro baigiamasis darbas

**Kalbos konsultantė Vadovas dr. J. Mikelionienė 2005-05- 2005-05-**

**Recenzentas Atliko 2005-05- J.Grigonis**

Lietuvių katedros lekt. **doc. R. Ostreika** 

**doc.E.Bareiša IFN 3/2 gr. stud. 2005-05-**

## **KAUNAS, 2005**

# **KVALIFIKACINĖ KOMISIJA**

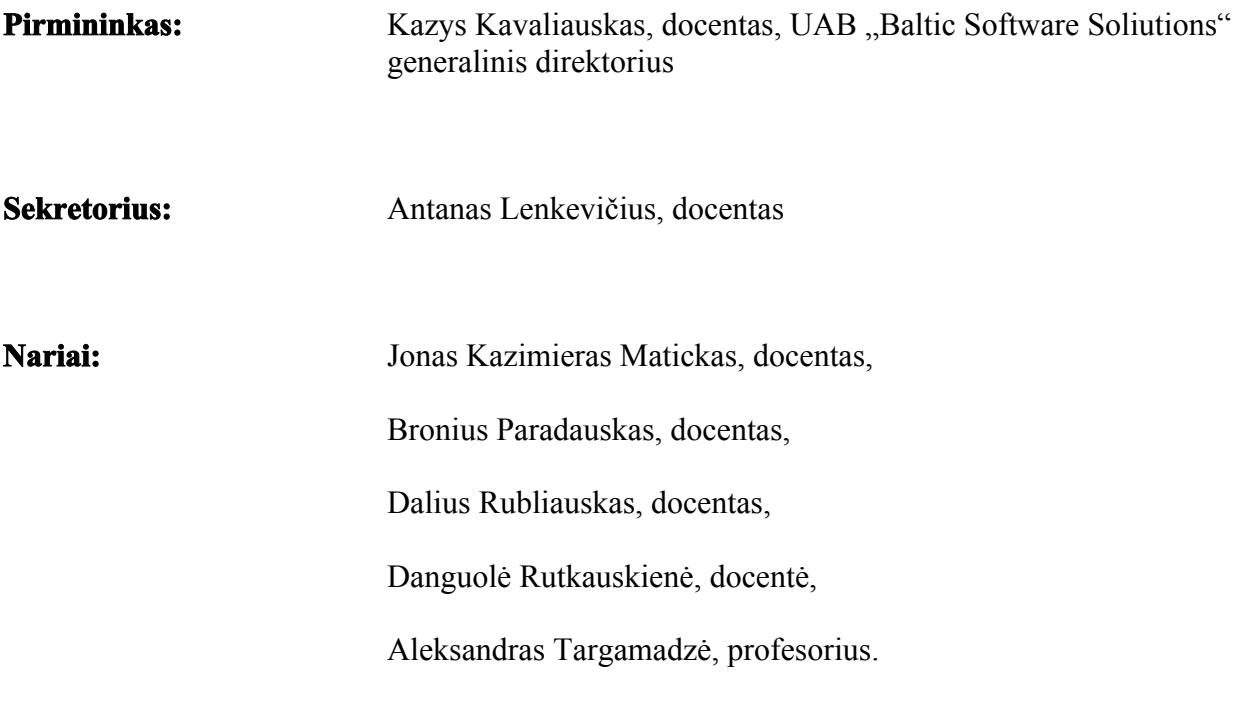

### **SUMMARY**

The main objective of this project is to research learning systems in internet. In this article we will show what problems occur when students studying by internet. All conclusions will be taken into account when implementing our learning system.

Our created system is very simple and easy to use.

## **TURINYS**

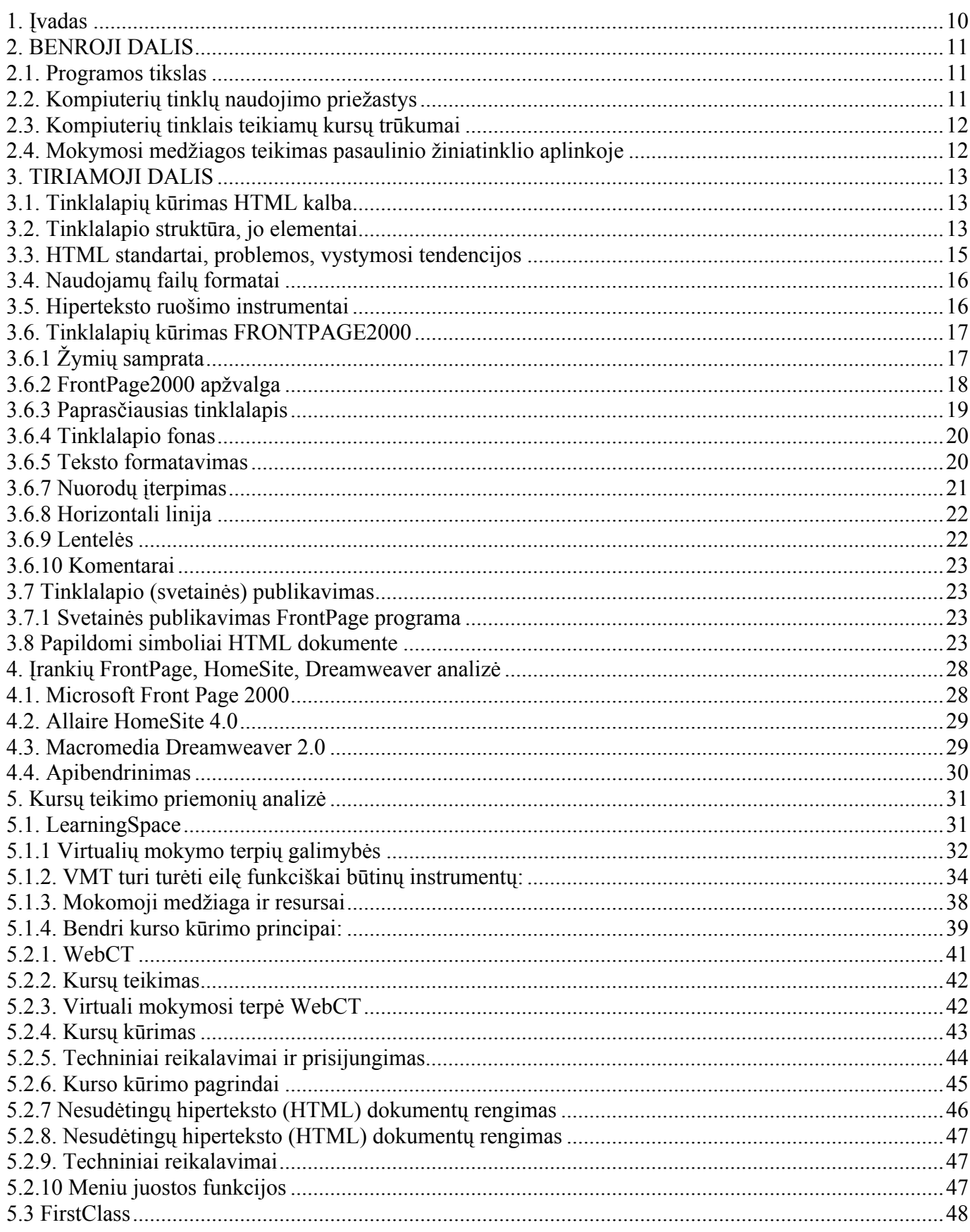

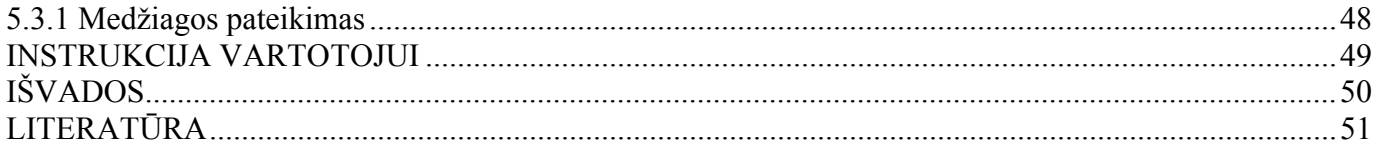

#### **1. Įvadas**

Baigėsi antrasis tūkstantmetis, formuojasi informacinė visuomenė, lydima spartaus neatskiriamų jos atributų vystymosi: tai internetas, bendras visu rūšių telekomunikacijų tinklas, kompiuterinio pasaulio teisė, elektroninė prekyba, informacinių technologijų mokymasis. Informacinių technologijų industrija tapo vienu iš didžiausių ir greičiausiai augančiu pasaulio šalių ekonomikos sektorių. Europos Sąjungos šalyse vien tik informacinių ir komunikacinių technologijų produktų gamybos ir paslaugų apimtys pralenkė automobilių, plieno ir lėktuvų pramonės apimtis, sudėtas kartu. Sparti Lietuvos visuomenės kaita, Europos integracijos procesai, ekonomikos reforma, mokslo ir technologijų pažanga iš industrinės visuomenės pereinant į informacinę visuomenę, darbo rinkos pokyčiai, reikalauja, kad vis daugiau visuomenės nariu turėtų kuo geresnį ir kokybiškesnį išsilavinimą. Atsiranda naujos technologijos, ypač didelę reikšmę įgyja informuotumas, kompetencija, gebėjimas naudotis informacinių technologijų teikiamomis galimybėmis, didėja aukštos kvalifikacijos informatikos, informacinių technologijų ir informacijos verslo specialistų poreikis. Informatika – tai ne tik specifinė disciplina, nagrinėjanti kompiuterių, jų sistemų bei tinklų, programinės įrangos analizės ir sintezės teorinius ir taikomuosius pagrindus, ne tik studijų kryptis ar profesiją. Informatika – tai visuotinis reiškinys, būdingas tam tikram visuomenės išsivystymo etapui. Būsimasis aukštos kvalifikacijos specialistas turi gauti ne tik informatikos pamatinių žinių, bet jis turi būti rengiamas darbui ir viešojo administravimo, pramonės, verslo informavimo, paslaugų teikimo srityse. Vadovaujantis Lietuvos Respublikos Vyriausybės 2001-2004 metų programos nuostatomis "siekti, kad visi visuomenės nariai įgytų kompetenciją, atitinkančią Informacinės visuomenės reikalavimus ir pripažinti informacinės ir žinių visuomenės, pagrįstos mokslu ir inovacinėmis technologijomis, kūrimą strateginių Lietuvos uždavinių ir ekonominės plėtotės kryptimi". Programos projektą parengė Programos "Informacinės technologijos mokslui ir studijoms 2001-2006 m." vykdymo valdybos 2001 m. spalio 8 d. nutarimu Nr. 11 sudaryta darbo grupė.

*Programoje pateikta esamos padėties analizė, numatytos priemonės materialinei bazei stiprinti, studijų programoms atnaujinti, dėstytojų kvalifikacijai kelti, naujoms studijų programoms rengti.* Programą numatyta įgyvendinti per artimiausius ketverius metus.

### **2. BENROJI DALIS**

#### **2.1. Programos tikslas**

Pagrindinis darbo uždavinys: ištirti internetines mokymo sistemas.

Pagrindinis IT programos **tikslas** – užtikrinti informacinių technologijų specialistų su aukštuoju išsilavinimu rengimą, reikalingą nuolat didėjančiam jų poreikiui patenkinti. Taip pat būtina siekti, kad Lietuvoje rengiamų specialistų kokybė atitiktų Europos ir išsivysčiusių pasaulio šalių lygį. Siekiant šio tikslo reikia išspręsti šiuos pagrindinius uždavinius:

įvertinti specialistų poreikį, tinkamai planuoti jų rengimą ir koordinuoti

specialistų rengimo programas;

- sudaryti sąlygas kelti dėstytojų mokslinį-profesinį lygį (kvalifikaciją);
- plėtoti aukštųjų mokyklų (universitetų, kolegijų) materialinę-techninę bazę;

 sudaryti sąlygas IT studijų programų ir dėstymo kokybės gerinimui aukštosiose mokyklose;

sudaryti palankias sąlygas IT specialistams pradėti verslą Lietuvoje;

 siekti, kad visi specialistai, turintys aukštąjį išsilavinimą turėtų pakankamą išprusimą informacinių technologijų srityje, leidžianti laisvai panaudoti turimas žinias savo profesinėje veikloje;

 plėsti IT specialistų kvalifikacijos kėlimo ir tobulinimosi centrų tinklą, užtikrinti jų žinių nuolatinį atnaujinimą;

pagristi būtinų lėšų minimalų poreikį ir numatyti galimų lėšų šaltinius.

### **2.2. Kompiuterių tinklų naudojimo priežastys**

 galima naudoti įvairias informacijos pateikimo formas (tekstas, grafika, garso ir vaizdo įrašai, tiesioginės televizijos transliacijos ir kt.)

 kursai gali būti labai lankstūs (mokymosi medžiagą galima operatyviai redaguoti, komponuoti taip, kad tiktų įvairaus lygio besimokančiųjų grupėms ir kt..)

 kursai yra ekonomiški, skirti dideliam vartotojų skaičiui (mokymosi medžiaga daug pigesnė, negu spausdinta; lengviau sprendžiama patalpų problema ir kt.)

kursai yra globalūs (studentas gali būti bet kurioje pasaulio vietoje).

## **2.3. Kompiuterių tinklais teikiamų kursų trūkumai**

 reikalavimas prisijungti prie kompiuterių tinklo gali būti kliūtimi besimokantiesiems (tiek technine, tiek finansine prasme);

 aukštos kokybės kompiuterių tinklais teikiami kursai yra brangūs (gero kurso dizaino ir kokybiškų elektroninių dokumentų sukūrimas yra brangus; medžiagos pateikimas be paramos sistemos neduoda gerų rezultatų, reikalingi kuratoriai, kurių darbas kainuoja);

 diskusijos kompiuterių tinkle negali pakeisti besimokančiųjų betarpiško tarpusavio bendravimo naudos (formalaus ir neformalaus);

 atvirojo nuotolinio mokymo medžiagos kūrėjui labai svarbu išmokti efektyviai naudotis pasaulinio žiniatinklio teikiamomis informacijos paieškos galimybėmis (pvz., paieškos sistema http://www.ask.com);

Pasaulinio žiniatinklio informacijos šaltiniai gali padėti mokantis

## **2.4. Mokymosi medžiagos teikimas pasaulinio žiniatinklio aplinkoje**

 Įgūdžiai, kurie reikalingi pasaulinio žiniatinklio dokumentams kūrtii mažai skiriasi nuo tų, kurie reikalingi dirbant su šiuolaikiniais teksto redaktoriais;

medžiagą galima kurti atskiromis dalimis ir laikui bėgant sukurti didelį kursą;

 Pasaulinio žiniatinklio aplinkoje teikiamos medžiagos redagavimas ir atnaujinimas yra nesudėtingas, o leidybos/gamybos išlaidos yra nedidelės palyginti, pavyzdžiui, su pakartotine kompaktinių plokštelių gamyba arba spausdinimu popieriuje.

 Gerai sukurti interneto tinklalapiai turi išnaudoti pasaulinio žiniatinklio teikiamus privalumus, kurių neturi tradiciniu būdu teikiama spausdinta medžiaga.

- **Šios galimybės yra:**
	- multimedijos elementai;
	- hipertekstas;
	- integruota informacijos šaltinių biblioteka;
	- paprasta studijų paramos medžiagos integracija;
	- interaktyvumas;
- Hipertekstas;
- ta pačią mokymosi medžiagą galima pradėti skaityti skirtingose vietose;
- besimokantysis gali pasirinkti individualų medžiagos skaitymo kelią;
- medžiaga gali būti teikiama, atsižvelgiant į studentui pateiktų klausimų atsakymų teisingumą.

Mokymosi medžiagos ruošimo pasaulinio žiniatinklio aplinkoje programinė įranga:

**HTML** JavaScript WebCT LearningSpace LuVit **BlackBoard** 

### **3. TIRIAMOJI DALIS**

#### **3.1. Tinklalapių kūrimas HTML kalba**

Šiame skyrelyje kalbama tik apie HTML kalba sukurtus tinklalapius. HTML yra seniausia pasaulinio žiniatinklio tinklalapių kūrimo kalba. Vystantis technologijoms ir sudėtingėjant tinklalapiams, atsirado daug naujų tinklalapių kūrimo kalbų: PHP, ASP, XML ir kt., tačiau visos jos savo struktūra panašios į HTML. Ši kalba – tarsi atskaitos taškas, nuo kurio pereinama prie sudėtingesnių tinklalapių kūrimo priemonių.

HTML kodas yra interpretuojamas kliento pusėje – kodas parsiunčiamas į vartotojo kompiuterį, o tada naršyklė parodo tinklalapį, kurį tas kodas aprašo.

#### **3.2. Tinklalapio struktūra, jo elementai**

Medžiaga pasaulinio žiniatinklio sistemose peržiūrima tinklalapių (pasaulinio žiniatinklio puslapių, angl. *WWW pages*) pavidalu. Kartais šie tinklalapiai vadinami tiesiog pasaulinio žiniatinklio dokumentais. Tinklalapių visuma, siejama bendros temos, dažniausiai esanti vienoje fizinėje vietoje, sudaro pasaulinio žiniatinklio svetainę. HTML tinklalapis yra tekstinis (ASCII tipo) failas, turintis plėtinį htm arba html.

Dokumentai susiejami tarpusavio nuorodomis, atitinkančiomis loginę svetainės struktūrą. Be to, atskiruose failuose gali būti papildoma tekstinė, grafinė, garsinė bei kitokia informacija, jei ji pateikiama tinklalapyje. Pasaulinio žiniatinklio kliento programinė įranga interpretuoja tinklalapio kodą ir nuosekliai parodo tik vieno pasaulinio žiniatinklio dokumento bei minėtų papildomų failų turinį.

Reikia atkreipti dėmesį, kad bet kokio failo (grafinio, garsinio ir pan.) įterpimas į tinklalapį aprašomas tekstine nuoroda į tą failą, o tai reiškia, kad tinklalapio formatavimo duomenys ir įterpto failo duomenys yra saugomi atskiruose failuose.

Į kitus dokumentus ir į kitas dokumento dalis pereinama naudojantis nuorodomis, kurios dažniausiai būna tekstinės. Jos gali būti pateiktos ir grafiškai, t. y. surištos su grafiniu elementu, sudėtos į kokią nors schemą ar "žemėlapį". "Vaikščiojimas" nuorodomis – tai paprasčiausias interaktyvaus bendravimo su WWW dokumentu būdas. Sudėtingesniais atvejais į dokumentą gali būti įterptos formos – jas reikia užpildyti norint atlikti norimos medžiagos paiešką, užsiregistruoti kurioje nors informacinėje sistemoje ir pan.

Nuorodos gali nukreipti ne tik į failus su pasaulinio žiniatinklio dokumentais, bet ir į failus su garsais, animacija, vaizdo medžiaga. Pasaulinio žiniatinklio kliento programinė įranga, iš serverio gavusi failą su tokia medžiaga, iškviečia atitinkamą programą atsiųstai medžiagai parodyti ekrane. Jei faile saugomas ir garsas, tai iškviečiama programa garsui perklausyti ir t. t.

Naujausios technologijos interaktyvumo laipsnį leidžia dar padidinti, įterpiant į pasaulinio žiniatinklio dokumentus nuorodas į specialias programas, atsiunčiamas iš serverio ir automatiškai vykdomas vartotojo kompiuteryje. Šios programos gali bendrauti su vartotoju ir atlikti bet kokį uždavinį. Tačiau šiuo atveju iškyla vartotojo kompiuterio apsaugos problema – mat tokios programos gali turėti ir "kenkėjiškų" elementų, pavyzdžiui, virusų.

Vizualiai dokumente matomi elementai:

- Statiškas neaktyvus tekstas;
- Dinamiškas neaktyvus tekstas;
- Statiškas aktyvus tekstas (nuoroda arba hipertekstas);
- Tekstinio dialogo langas;
- Statiška neaktyvi grafika;
- Dinamiška neaktyvi grafika;
- Statiška ar dinamiška aktyvi grafika (grafinė nuoroda);
- Langai su kitais dokumentais ar programų darbo rezultatais.

Vizualiai svarbus elementas yra ir **fonas**, kuris gali būti:

- tuščias (pagal nutylėjimą);
- spalvotas;
- grafinis;
- *igarsintas*.

Būtina skirti dar vieną dokumento elementą – **antraštę (***title***)**, kuri matoma žiūrovo ekrano viršuje. Be to, ji patenka ir į skaitovo naršyklės užrašų knygutę (*favorites, bookmarks*).

Pasaulinio žiniatinklio dokumentas – tai specializuota kalba HTML (*Hypertext Markup Language*) parašytas tekstinis dokumentas. Pasitelkus specialias instrukcijas jame nurodoma, kokį tekstą iškviesti į ekraną, kur įterpti grafinį vaizdą. Nurodomi ir failų su grafine bei kita informacija vardai, pažymimos nuorodos į kitus informacijos šaltinius kompiuterių tinkle. Pasaulinio žiniatinklio kliento programinė įranga, gavusi iš serverio dokumentą, dešifruoja tuos nurodymus ir vartotojo ekrane suformuoja atitinkamą vaizdą.

#### **3.3. HTML standartai, problemos, vystymosi tendencijos**

Visi darbai, susiję su HTML ruošimu, tobulinimu bei standartizavimu, yra koordinuojami vienos organizacijos – W3 Consortium (W3C): http://www.w3.org. Pirmasis hiperteksto ruošimo kalbos standartas HTML 2.0 buvo patvirtintas 1995 m. rugpjūčio mėn., bet jis turėjo per mažai galimybių vaizdžiai pateikti medžiagą. Dėl šios priežasties žymiausios pasaulinio žiniatinklio programinės įrangos firmos (Netscape, Microsoft) kuria ir siūlo naudoti papildomus HTML elementus. Siūlyti tobulesni šios kalbos variantai – HTML Plus, HTML 3.0, HTML 3.2.

HTML kalbos standartus W3C pateikia kaip rekomendacijas, t. y. specifikacijas, kurių reikalavimų turėtų laikytis pasaulinio žiniatinklio dokumentų ir peržiūros programų autoriai.

 Naujų elementų bei senų elementų naujų savybių siūlymai buvo kaupiami naujose specifikacijose, ir 1997 m. vasarą, W3C išleido antrą specifikacijų rinkinį, kurio kodinis pavadinimas yra Cougar. Jis 1997 m. gruodžio 8 d. W3C patvirtintas kaip HTML 4.0 Rekomendacija. HTML 4.0 specifikaciją galima rasti adresu:

#### http://www.w3.org/TR/REC-html40-971218.

1999 m. gruodžio 24 d. buvo paskelbta HTML 4.01 specifikacija – HTML 4.0 papildymas: http://www.w3.org/TR/html401/.

Nė viena interneto naršyklė (įskaitant ir lyderius – Microsoft ir Netscape produktus) nerodo tinklalapių visiškai taip, kaip nurodyta W3C rekomendacijose – jos nėra privalomos. Kiekviena kompanija kuria savo HTML žymes, taigi jas naudojant kyla suderinamumo ir priklausomumo nuo vienos programos problema. Todėl kuriant tinklalapius rekomenduojama laikytis W3C standarto ir dekoratyvumą kartais aukoti dėl suderinamumo.

Šiuo metu pasaulyje populiariausia Microsoft kompanijos sukurta naršyklė Internet Explorer. Ją naudoja apie 70% internautų.

Antrajai pagal populiarumą naršyklei Nestcape Navigator buvo pranašaujama nesekmė, tačiau kai šią kompaniją 2001 m. nusipirko JAV interneto paslaugų milžinė "America online", su šia naršykle taip pat verta tikrinti savo tinklalapius.

#### **3.4. Naudojamų failų formatai**

Pasaulinio žiniatinklio dokumentas – tai tekstinis failas, kurio vardo antroji dalis (plėtinys) griežtai neapibrėžta (nuorodose į dokumentų failus naudojami pilni failų vardai). Galimi \*.htm, \*.html, \*.ht3 ir kiti tipai. Griežtesnių reikalavimų esama specializuotų failų vardams. Pirma griežčiau apibrėžtų failų rūšis yra teksto (\*.txt, \*.text), vaizdo (\*.gif, \*.jpg, \*.jpeg, \*.jpe, \*.avi ), garso (\*.aiff, \*.wav, \*.au) failai – juos dauguma kliento programinės įrangos tipų parodo patys. Antra rūšis – tai tokie failai, kurių turinį parodo specializuotos programos, pateikiamos kartu su kliento programine įranga (pvz., Real Audio formato garso įrašų grotuvas Internet Explorer'iui). Trečia rūšis – failai, visai nesurišti su kliento programine įranga (per Pasirinktis galima nurodyti, kurią Jūsų kompiuterio programą kviesti šiems failams peržiūrėti (pvz., Netscape \*.doc surišama su WinWord)).

#### **3.5. Hiperteksto ruošimo instrumentai**

Kadangi pasaulinio žiniatinklio dokumentas – tekstinis failas, tai pati paprasčiausia priemonė jam ruošti yra bet koks tekstų redaktorius (pvz., Notepad). Kai dokumentas ruošiamas tekstų redaktoriumi, puikiai išnaudojamos kalbos galimybės, dokumentas užima mažiausiai vietos (tai aktualu, kai ryšių linijos lėtos), tačiau esama ir trūkumų: sugaištama daug laiko, darbo rezultatas tikrinamas naršyklėje, reikia atmintinai mokėti HTML komandas. Kai naudojamos tokios pasaulinio žiniatinklio dokumentų kūrimo priemonės, failą reikia išsaugoti paprasto teksto formatu (*plain text*).

Antra priemonių grupė – specialūs HTML teksto redaktoriai, vadinamieji c*ode-based*. Jie instrukcijas generuoja automatiškai, pasitelkę meniu punktus ar piktogramas. Laisvai manipuliuojama instrukcijų parametrais. Vis dėlto tai tėra pagreitintas pirmasis variantas.

Atskira priemonių grupė yra *converter*. Tai programos, kurios iš paprasto tekstinio dokumento sukuria pasaulinio žiniatinklio tinklalapį. Beveik visi naujausi tekstiniai redaktoriai dokumentą gali konvertuoti į tinklalapį (pvz.: Word97 ar Word2000), tačiau kol kas tokio tipo programos veikia prastai: jos sukuria gremėzdiškus failus, kuriuos siunčiant sugaištama daug laiko. Jos naudotinos dokumentams ruošti ir publikuoti vietiniame tinkle, kur ryšys pakankamai greitas.

Dirbant su moderniausiais grafinio tipo (*Graphical ar WYSIWYG - What You See Is What You Get*) redaktoriais nebūtina žinoti HTML instrukcijas, užtenka žinoti pasaulinio žiniatinklio dokumento elementus. Tačiau šiuo metu dar nėra šio tipo redaktorių, kurie realizuojančių visas HTML galimybes ir veiktų nepriekaištingai. Taigi norint profesionaliai kurti pasaulinio žiniatinklio dokumentus, būtinos HTML kalbos žinios.

Specializuotų failų (vaizdo, garso ir kitų) ruošimui naudotina autoriui įprasta programinė įranga. Siūloma naudotis tomis programomis, kurios laisvai platinamos internete, yra orientuotos į pasaulinio žiniatinklio dokumentų ruošimą, pakankamos standartiniams darbams. Tokių programų pagrindinis teigiamas bruožas yra tas, kad jos nuolat atnaujinamos ir pritaikomos prie naujų klientinių programų galimybių. Pasaulinio žiniatinklio dokumentuose naudojamiems failams apdoroti nereikia sudėtingų priemonių, nes jie (pvz.: garsiniai failai, paveiksliukai) paprastai būna tik vidutiniškos kokybės. Tai daroma tam, kad tinklalapis užimtų kuo mažiau vietos diske ir kad jo atsiuntimo laikas būtų kuo trumpesnis.

#### **3.6. Tinklalapių kūrimas FRONTPAGE2000**

## **3.6.1 Žymių samprata**

Žymės – tai pasaulinio žiniatinklio dokumento formatavimo informacijos elementai. Jos rašomos laužtiniuose skliausteliuose, pvz., <title>. Žymės yra vienpusės ir dvipusės: vienos veikiamą tekstą gaubia iš abiejų pusių, pavyzdžiui:  $\leq u \geq \leq$ is tekstas naršyklėje bus pabrauktas $\leq/u$ , kitos rašomos tik vienoje pusėje, pavyzdžiui, horizontalios linijos žymė <hr>. Kai kurios užrašomos abiem būdais, pvz.: paragrafo žymė. Šis tekstas sudaro vieną pastraipą

 $\langle p \rangle$ Šis tekstas irgi sudaro vieną pastraipą $\langle p \rangle$ 

Rašant HTML kalba nesvarbu, kokiomis raidėmis – didžiosiomis, ar mažosiomis – užrašomos žymės. Taigi <html> yra tas pats kas <HTML> ir tas pats kas <hTmL>. Kuriant WWW dokumentus be jokių pagalbinių priemonių žymes patogu rašyti didžiosiomis raidėmis – taip jas lengviau atskirti nuo likusio teksto. Prieš uždaromosios žymės pavadinimą rašomas pasvirasis brūkšnys (/).

Žymės turi savo atributus. Žymė nurodo naršyklei, ką reikia daryti, o atributas nurodo, kaip tai padaryti. Žymėje <P ALIGN="CENTER"> P yra pastraipos formatavimo žymė, ALIGN yra šios žymės atributas, kuris nurodo išlygiavimo tipą, o CENTER yra atributo ALIGN reikšmė, kuri reiškia, kad pastraipa bus lygiuojama per vidurį.

Kuriant tinklalapius programa FrontPage2000 visų žymių nereikia žinoti atmintinai, nes tinklalapio kūrimas panašus į dokumento ruošimą Word programa. Tačiau reikėtų žinoti HTML kalbos veikimo principus, nes programa ne visada veikia taip, kaip turėtų. Bent jau HTML kalbos pradmenų reikėtų ir todėl, kad FrontPage2000 kartais sukuria labai didelius failus – juos galima sumažinti rankiniu būdu, pašalinant nereikalingas ar besidubliuojančias žymes. Taip pat HTML kalbos žinių prireiks norint mokytis sudėtingesnių pasaulinio žiniatinklio naudojamų kalbų: CSS, XML, ASP, JavaScript ir kitų.

#### **3.6.2 FrontPage2000 apžvalga**

Nors FrontPage2000 yra labai galingas tinklalapių įrankis, tačiau neįmanoma sukurti gerą tinklalapį visiškai nemokant HTML kalbos. Todėl šalia FrontPage2000 komandų pateikiami HTML kodo fra**Ementa** age2000 yra puslapių kūrimo, redagavimo, svetainės administravimo ir publikavimo irankis.

Dokumentas gali būti matomas trimis režimais:

**Normal.** WYSIWYG redagavimo režimas. Jūs matote beveik tokį patį vaizdą, koks bus matomas naršyklės lange. Elementus galima įterpti meniu ar klaviatūros santrumpomis (*hot keys*). Dirbant tokiu režimu HTML kalbos žinių nereikia.

**HTML**. Matote tinklalapio HTML kodą. Galite jį redaguoti rašydami žymes.

**Preview**. Tai peržiūrėjimo režimas. Šiaip jau turėtumėte matyti, kaip atrodys jūsų puslapis naršyklės lange, tačiau jis ne visuomet matomas toks pat, todėl galutinį variantą visada peržiūrėkite naršyklėje. Tai padaryti galima įrankių juostoje pasirinkus mygtuką *Preview in Browser*. Paspaudus jį, automatiškai iškviečiama naršyklė ir dokumentas parodomas joje. *Preview* režimas veikia tik tada, jei yra įdiegta Internet Explorer naršyklė.

Dokumentą redaguoti galite Normal ir HTML režimuose. Svarbu suprasti, kad ir vienu ir kitu atveju matote tą patį dokumentą ir atlikus pakeitimus kuriame nors iš režimų, jie matomi visuose trijuose režimuose.

#### **3.6.3 Paprasčiausias tinklalapis**

Standartiniu būdu paleidžiame tinklalapių redaktorių Front Page Editor. Ekrane pamatome tuščią darbo lauką. Pagal nutylėjimą tinklalapį matome *Normal* peržiūros režimu.

1. Dešiniuoju pelės klavišu išvedamo dialogo *Page Properties* pirmojoje kortelėje, General langelyje *Title*, būtina įrašyti trumpą šio tinklalapio pavadinimą, nes jis bus išvedamas peržiūros programos (*browser*) lango informacinėje (viršutinėje) juostoje ir bus svarbiausia informacija skaitovo užrašų knygutėje (*favorites, bookmarks*). Įrašome kokį nors pavadinimą, pvz. "Pirmasis dokumentas". Jei konstruojame lietuvišką tinklalapį, paskutiniosios kortelės *Language* langelyje *Save*: HTML Encoding for saving this Page būtina nurodyti Baltic kodavimo lentelę, o langelyje *Mark current document as*: reikia nurodyti lietuvių kalbą (*Lithuanian*).

**Bendras principas**. Paspaudus dešinįjį pelės klavišą ant bet kurio tinklalapio elemento (teksto, paveiksliuko, lentelės ir pan.), pasirodžiusiame meniu galime pasirinkti to elemento savybių (properties) langą, kuriame šias savybes galima keisti.

2. Puslapis yra tuščias, pilkos ar kitokios spalvos, nurodytos bendruose Front Page parametruose. Jį užpildysime įvairaus tipo informacija. Vienas iš pagrindinių dokumento elementų yra tekstas. Jei mokate naudotis tekstų redaktoriumi, teksto rinkimas nesudarys jokių sunkumų. O jei tekstas surinktas kito redaktoriaus, jį galima pasiimti bei įterpti standartinėmis komandomis *Copy* (nukopijuoti) bei *Paste* (iterprindinis minimalus teksto vienetas dokumente yra pastraipa (paragrafas). Ji pradedama paspaudus klavišą *Enter* ir baigiama kitu *Enter* paspaudimu. Kai skaitovas peržiūri tinklalapį, eilučių perkėlimus pastraipos viduje tvarko jo naudojama peržiūros programa. Perkėlimo vietos priklausys nuo žiūrovo naudojamo ekrano skiriamosios gebos, lango bei simbolių dydžių. Jei norite, kad eilutė būtų perkeliama tam tikroje vietoje, spaudžiamas klavišas *Enter* kartu su klavišu *Shift* arba pasinaudojama meniu punktu *Insert/Line Break.* Pabrėžtina, kad nauja pastraipa pradedama truputį žemiau negu sakinys iš naujos eil**Stes**nkime bet kokį tekstą, kartu spausdami nurodytus klavišus bei atsimindami jų reikšmę.

Tekstas yra svarbiausia jūsų tinklalapio dalis. Perkeliant tekstą iš kitų programų (pvz.: *MS Word*) gali iškilti problemų. Dažnai perkeltame tekste lieka nereikalingos formatavimo informacijos bei kitokių "šiukšlių".

#### **Patarimai:**

1. Iš pradžių tekstą nukopijuokite į Notepad programą (ar kokį kitą paprasto teksto (*plain text*) redaktorių), po to kopijuokite tekstą į FrontPage2000.

2. Perkelkite tekstą į FrontPage2000, jį pažymėkite ir įvykdykite komandą *Remove Formatting* iš *Format* meniu sąrašo. Ji ne visada suveikia, o gudrybė su Notepad dar niekada nėra apvylusi.

## **3.6.4 Tinklalapio fonas**

Puslapis gali turėti foną. Kaip fonas gali būti naudojama kokia nors spalva arba paveiksliukas. Jei paveiksliukas yra mažesnis už tinklalapį, jis yra kartojamas tol, kol padengia visą puslapio plotą. Pagal nutylėjimą dažniausiai fonas būna pilkas, rečiau – baltas.

Fono spalva nurodoma tokiu būdu:

```
<BODY BGCOLOR="#FFFFFF">
```
Jūsų parašytas tekstas

 $<$ /BODY>

Spalva nurodoma šešioliktainiu RGB spalvų dedamųjų kodu. FFFFFF reiškia baltą, o 000000 – juodą spalvą.

Norėdami nurodyti fono spalvą FrontPage2000, spauskite dešinįjį pelės klavišą bet kurioje tinklalapio vietoje, pasirinkite *Page Properties/Background*. Pasirinkite spalvą. Toje pačioje kortelėje galite pasirinkti fono paveikslėlį. Pažymėkite varnelę ties punktu *Background picture* ir nurodykite kelią iki grafinio failo, kurį naudosite kaip fono paveikslėlį.

Foninio paveikslėlio įterpimo kodas:

```
<BODY BACKGROUND="paveikslelis.gif">
```
Jūsų parašytas tekstas

 $<$ /BODY>

#### **3.6.5 Teksto formatavimas**

Vienintelis būdas formatuoti tekstą HTML dokumente yra žymės. Galite valandų valandas praleisti "stumdydami" žodžius tekstiniame redaktoriuje, tačiau pamatę savo darbo rezultatą naršyklės lange, nustebsite – tekstas atrodys tarsi neformatuotas. Reikia įsidėmėti, kad tekstą HTML dokumentuose formatuoja tik žymės, t. y. naršyklė "supranta" tik loginį, o ne fizinį teksto formatavimą. Dabar ir aptarsime, kokios žymės naudojamos tekstui formatuoti.

Naršyklė supranta tik vieną tarpą tarp žodžių, kitus ignoruoja. Jei norima, kad tekste būtų daugiau negu vienas tarpas, naudojamas tarpo simbolis **&nbsp**;  $\angle$  Ženklas & reiškia specialaus simbolio pradžią, o kabliataškis (**;**) žymi specialaus simbolio pabaigą. Yra ir daugiau specialiųjų simbolių. Jie pateikiami lentelėje **"Specialieji simboliai"** šio skyriaus pabaigoje.

**Pastaba:** Specialieji simboliai visada rašomi mažosiomis raidėmis. Jiems negalioja HTML žymių savybė, kai galima nepaisyti didžiųjų ir mažųjų raidžių.

Galite nurodyti, kokiu šriftu jūsų tekstas bus vaizduojamas. FrontPage2000 pasižymėkite tekstą, pasirinkite meniu punktą **Format/Font**. Galite pasirinkti šrifto pavadinimą, jo dydį bei atributą (pajuodintas, pasviręs, pabrauktas). Naudojami septyni šriftų dydžiai, atitinkantys dydžius taškais (punktais) nuo 8 iki 36.

#### **3.6.6 Grafikos elementų įterpimas**

FrontPage2000 nuveskite kursorių į tą vietą, kurioje norite įterpti paveikslėlį, pasirinkite meniu punktą **Insert/Picture/From File**, nurodykite kelią iki norimo įterpti grafinio failo. Labai pageidautina nurodyti paveiksliuko dydį taškais, nes tada jis yra greičiau užkraunamas. Jums nebūtina nurodyti tikrus paveiksliuko išmatavimus, jį galima padidinti arba sumažinti. Paveiksliuko dydį galite nurodyti procentais ir taškais. Jei prie skaičiaus parašote procentų ženklą, dydis nurodomas procentais (pvz.: 60%), jei parašote tik skaičių (pvz.: 200), dydis nurodomas taškais (pixels).

Paveiksliuko įterpimo kodas:

<img border="0" src="paveiksliukas.gif" width="50" height="40">

Daugiau apie paveiksliuko įterpimą:

http://www.mch.mii.lt/WWWRuosimas/WebTutor/makapage/lesson03.htm

## **3.6.7 Nuorodų įterpimas**

Nuoroda gali būti tekstas arba paveiksliukas. Abiem atvejais sintaksė yra ta pati:

<A HREF="http://www.yahoo.com/">Yahoo!</A> arba

<A HREF="http://home.netscape.com/"><IMG SRC="logo.gif" WIDTH=82 HEIGHT=68></A>

FrontPage2000 pažymėkite tekstą arba paveiksliuką, kurį norite padaryti aktyvų. Pasirinkite meniu punktą **Insert/Hyperlink** ir nurodykite norimą adresą. Adresas gali būti lokalus ir globalus. Globaliu vadinamas įprastas internetinis adresas (URL), pvz.: http://www.mch.mii.lt/index.htm. Paspaudus tokią nuorodą, naršyklė jungiasi prie tinklalapio ir parsiunčia dokumentą. Lokaliu adresu vadiname nuorodą į failą, esantį tame pačiame serveryje, pvz.; *images/paveikslas.gif*. Toks adresas reiškia, kad failas yra kataloge *Images*, o šis katalogas yra tame pačiame kataloge kaip ir failas, kuriame yra nuoroda. Lokaliu būdu nurodyti failai kraunami greičiau.

Suaktyvinus paveiksliuką FrontPage2000 programoje, jis automatiškai aprėminamas mėlynu rėmeliu. Norint šį elementą panaikinti, reikia atlikti tokius veiksmus:

spausti dešinį pelės klavišą bet kurioje puslapio vietoje, pasirinkti punktą **Picture Properties/Appearance** ir Border thickness laukelyje įrašyti 0 (nulį).

Kita nuorodų rūšis yra nuorodos ne į kurį nors kitą dokumentą, o į kurią nors dokumento dalį.

Vietą, į kurią "šoks" mūsų nuoroda, pažymime taip:

<A NAME="vieta">Vieta į kurią veda nuoroda</A>

FrontPage2000 pasirenkame meniu punktą **Insert/Bookmark**, parašome vietos pavadinimą.

Dabar reikia suformuoti nuorodą. Ji apibrėžiama panašiai kaip ir nuoroda į kitą dokumentą, tik vietoje adreso rašome vietos pavadinimą su ženklu # priekyje:

<a href="#vieta">Šokti į pažymėtą vietą</a>

FrontPage2000 pasirenkame **Insert/Hyperlink** ir Bookmark laukelyje pasirenkame ką tik sukurtos vietos pavadinimą (šiuo atveju jos pavadinimas: vieta).

### **3.6.8 Horizontali linija**

Naudojama puslapio dalims atskirti ar kaip dekoratyvinis elementas. Nurodoma vienpuse žyme <HR>. Galima nurodyti ilgį taškais (*pixels*) arba procentais, taip pat lygiuoti į kairę, dešinę, centruoti. Taip pat galima nurodyti linijos storį taškais.

FrontPage2000 pasirinkite meniu punktą **Insert/Horizontal Line**. Paspaudę dešinįjį pelės klavišą ant šios linijos galėsite nurodyti jos ilgį, storį, spalvą, lygiavimą.

#### **3.6.9 Lentelės**

Lentelės dažniausiai naudojamos elementams pozicionuoti. Lentelės aprašomos trimis pagrindinėmis žymėmis:

<TABLE> – nurodo naršyklei, kad prasideda lentelė. Jos atributai: lentelės dydis (procentais arba taškais), rėmelio storis ir kt.

<TR> – lentelės celių eilės formatavimo žymė.

<TD> – aprašomas lentelės celės turinys.

FrontPage2000 programoje pasirinkite **Table/Insert/Table**, nurodykite, kiek lentelėje bus eilių ir kiek stulpelių. Paspaudę dešinį pelės klavišą ir pasirinkę **Table Properties,** bet kada galite keisti lentelės parametrus. Pasirinkę **Cell Properties** galite keisti kiekvienos celės parametrus.

#### **3.6.10 Komentarai**

Komentarai rašomi tarp ženklų <!-- ir -->. Viskas, kas yra tarp šių ženklų, įskaitant žymes, yra interpretuojama kaip komentaras ir nėra rodoma naršyklės lange. Išimtis yra Java Script programėlės, kurios vykdomos net jei ir yra parašytos tarp komentarų.

#### **3.7 Tinklalapio (svetainės) publikavimas**

Tinklalapio publikavimas reiškia jo nusiuntimą į serverį. Iš ten jis Internetu bus pasiekiamas visam pasauliui.

Paprastai nusiuntimas atliekamas FTP protokolu, naudojant kokią nors FTP programą. Nepamirškite, kad pradinis puslapis turi vadintis **index.htm** (html) arba **default.htm** (html), nes naršyklė, prisijungusi prie serverio, visų pirma ieško tokių failų ir radusi juos pavaizduoja.

#### **3.7.1 Svetainės publikavimas FrontPage programa**

FrontPage2000 turi įmontuotą FTP siuntimo programą. Sukūrę savo svetainę, pasirinkite **File/Publish Web**, nurodykite adresą, kurį jums davė Interneto paslaugų tiekėjas (IPT), pvz.; http://www.ipt.lt/jonas. Programa prisijungs prie serverio, paprašys vartotojo vardo ir slaptažodžio, o paskui nusiųs jūsų svetainę į serverį. Dabar belieka imti naršyklę ir testuoti savo puslapius.

Kad galėtumėte siųsti puslapį pasitelkę FrontPage2000, serveryje turi būti instaliuota tam tikra programinė įranga – FrontPage2000 server extensions. Jei jos nėra, failus teks siųsti FTP protokolu.

#### **3.8 Papildomi simboliai HTML dokumente**

HTML dokumente kartais naudotini simboliai, kurių nėra standartinėje klaviatūroje (©, ® ir pan.), simboliai, kurie gali būti interpretuojami kaip HTML komandų elementai (pavyzdžiui < ar >), nacionaliniai kalbų simboliai. Tada naudojami vadinamieji specialūs simboliai (*Special characters*) arba papildomi simboliai (*Extended characters*). Tai keleto raidžių kodai, būtinai prasidedantys ženklu '&' ir besibaigiantys ženklu ';'. Lentelėse pateikiami simboliai, jų kodai ir aprašymas. Visi kodai gali būti užrašomi ir naudojant tiesiog kodinės lentelės kodo numerį. Tarkime, vietoje & amp; galima rašyti  $\&\#38$ ; Tai kodinėje lentelėje iso8859-1 reiškia visiškai tą patį, tačiau kitoje kodinėje lentelėje simboliai gali reikšti kitą raidę ar simbolį. Skaitmeniniais kodais tekste galima rašyti ir visus kitus simbolius. Bet skirtingose kodinėse lentelėse nesutampa ir visi raidiniai kodai.

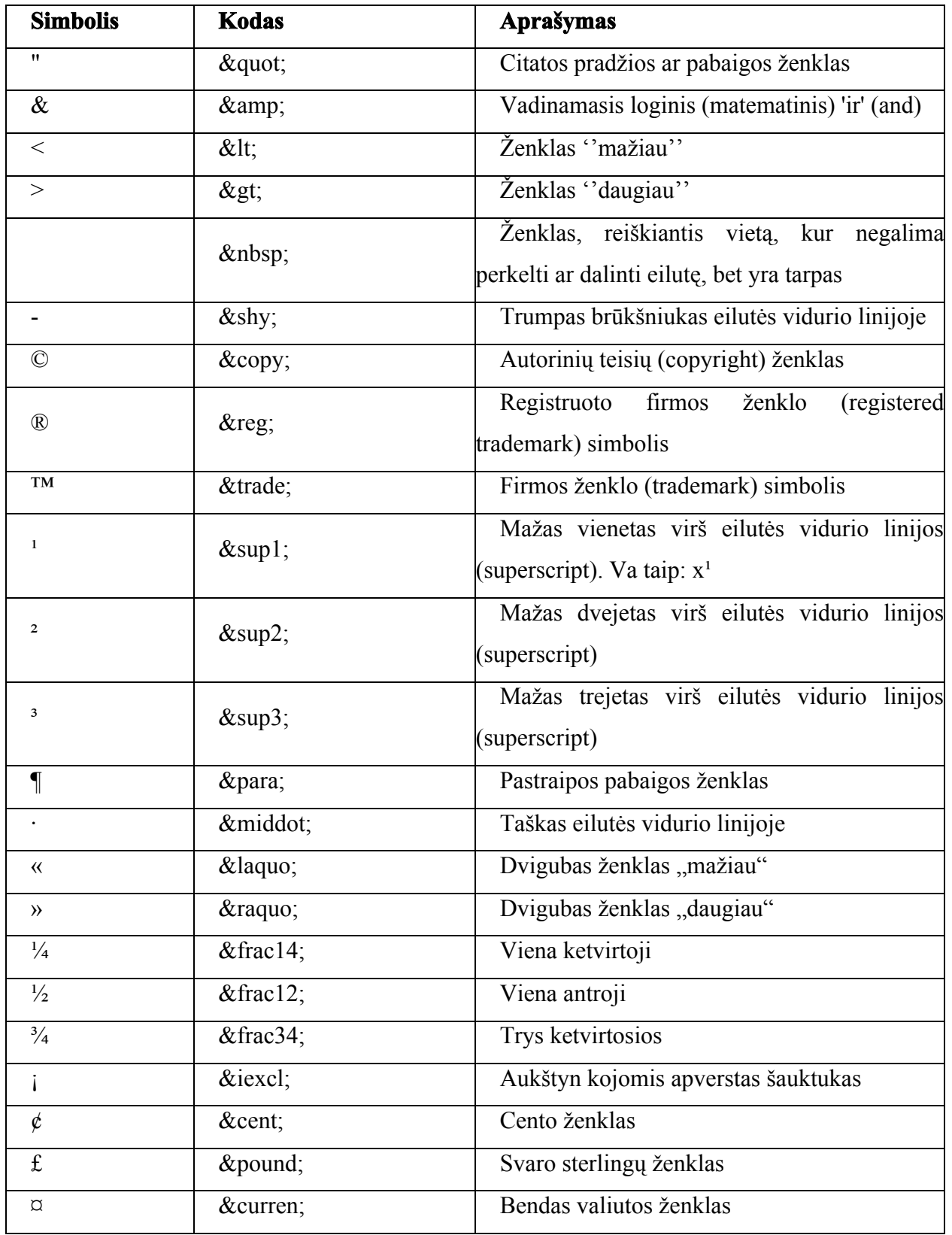

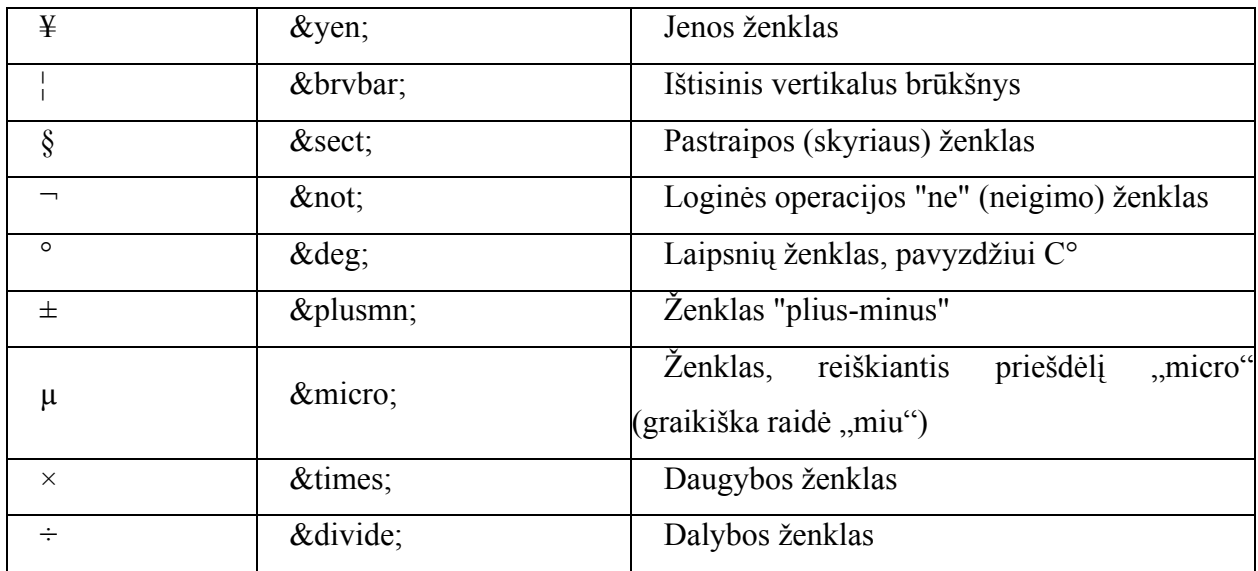

#### Teksto redaktoriai

HTML standartai vystosi labai greitai, todėl operatyviai buvo nespėjama sukurti efektyvios paskutines HTML modernizacijas palaikančios tinklalapių redagavimo programinės įrangos.

 HTML dokumentas yra ASCII tekstas, todėl tinklalapis gali būti kuriamas *universaliu teksto redaktoriumi*, pavyzdžiui, **Windows Notepad**. Tokiu atveju WWW svetainės kūrėjas turi gerai nusimanyti HTML sintaksėje. Autorius redaguoja tiesiogiai HTML failą ir gali suklysti, poruodamas ar užrašydamas HTML komandas ("tag"). Rezultatai pamatomi tik tinklo naršyklės pagalb**Specializuoti tekstiniai HTML redaktoriai** pažįsta standartines HTML komandas ir automatiškai įterpia jas nurodytoje teksto vietoje. Autorius turi mokėti HTML sintaksę. Rezultatas matomas tik tinklo naršyklės pagalba.

Jau seniai pranašaujamas tekstinių HTML redaktorių išnykimas, bet jie neišnyksta, o tik labiau tobulėja. Priežastis gali būti tame, kad pasaulinio žiniatinklio dizaineriai iki šiol yra pasiskirstę į dvi stovyklas. Teksto redaktorių mylėtojai nepripažįsta ir kritikuoja vizualius redaktorius. Vizualių redaktorių vartotojams atrodo per daug senas būdas naudoti teksto rerdaktorius. Vienas iš geriausių HTML teksto redaktorių yra CofeeCup HTML Editor.

#### Vizualiniai redaktoriai

*Specializuoti vizualiniai redaktoriai* tai leidybos ir maketavimo programos, palaikančios technologiją WYSIWYG ( *What You See Is What You Get - tai, ką tu matai yra tai, ką tu gausi*). Redagavimo metu tinklalapis yra panašus į tą, kurį naršyklės ekrane pamatys skaitytojai. Tinklalapius kurti su vizualiniais redaktoriais gali ir tie autoriai, kurie nežino HTML sintaksės. Tačiau atsiranda problemos, jei norima

įtraukti į tinklalapį naujo standarto HTML elementą, kurio nepalaiko redaktorius. Be to vizualiniai redaktoriai prirašo į tinklalapį daug perteklinio teksto - HTML komandų.

Šiuo metu yra populiarūs vizualiniai HTML redaktoriai, kaip kad:

- **Microsoft FrontPage**
- **Netscape Composer**
- **Allaire Home Site**
- **Macromedia Dreamweaver**
- **HotDog Professional**
- **HoTMetaL Pro**
- **NetObjects Fusion**
- **Adobe PageMill**

## 3.2 lentelė. Teksto ir vizualinių redaktorių teigiamų ir neigiamų savybių apibendrinta suvestinė.

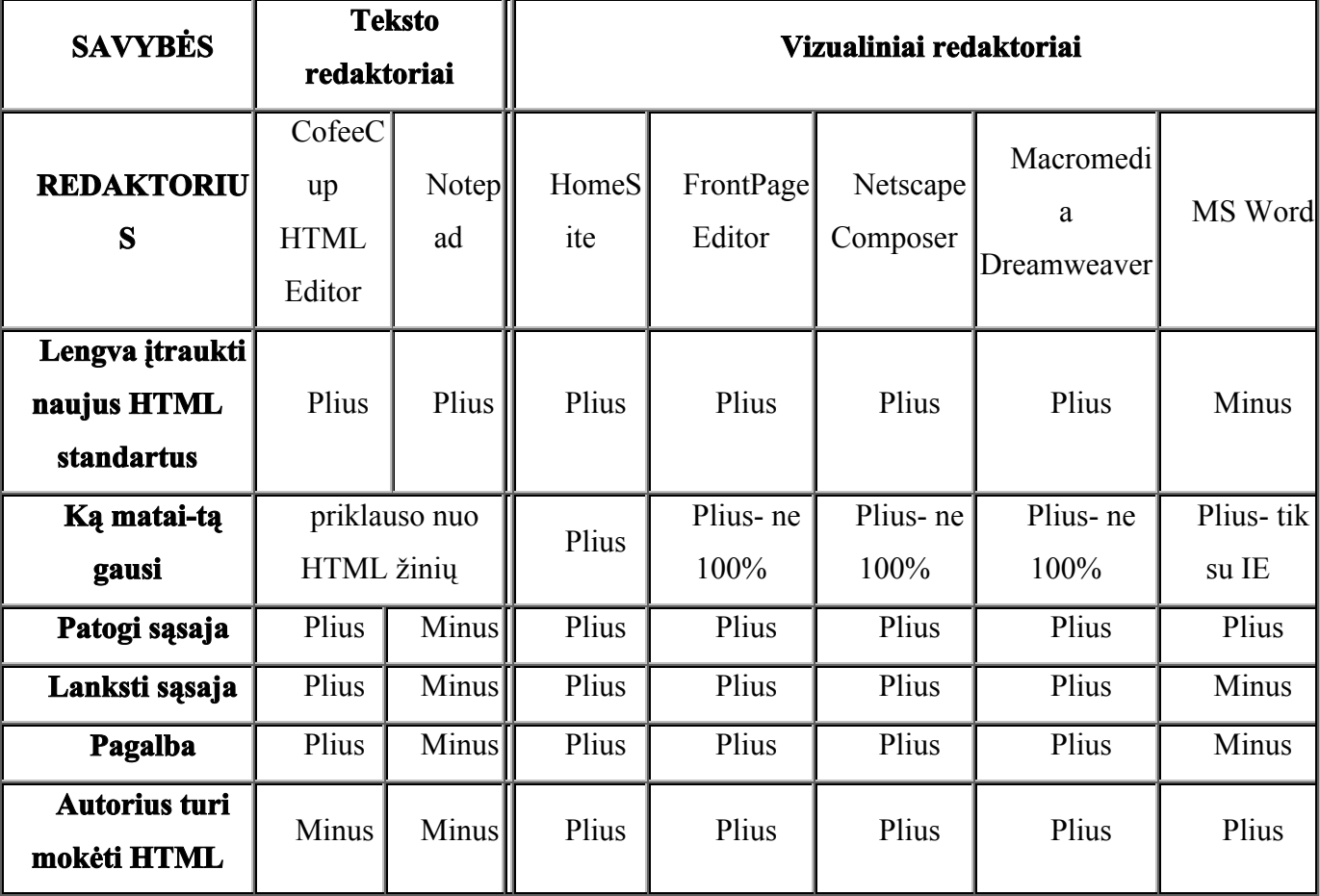

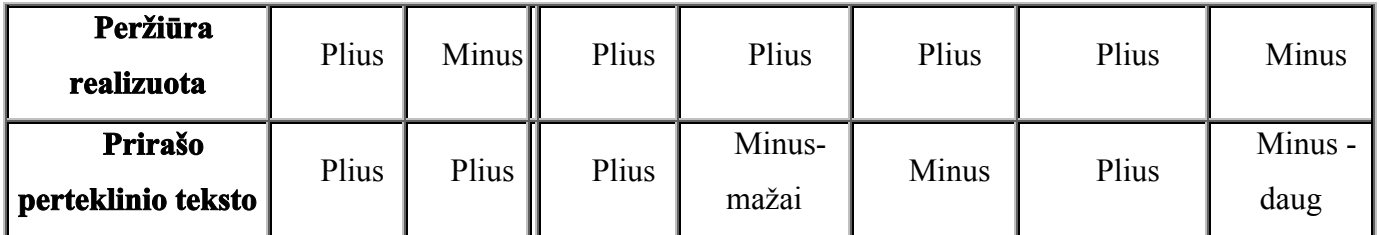

Grafiniai redaktoriai

Tinklalapyje naudojamoms iliustracijoms sukurti naudojami įvairūs grafiniai redaktoriai. Profesionalai naudoja plačių galimybių (tačiau ir brangius) grafinius redaktorius:

#### **Corel Draw**

#### **Adobe Photoshop**

Nemokamai parsisiųsti ir išbandyti galima grafikos apdorojimo programas:

• **Paint Shop Pro** - JAV kompanijos "FASC Inc." produktas, turintis daugybę redagavimo įrankių ir specilaliųjų efektų, užimantis nedaug vietos.

**• PhotoImpact** – "Ulead Systems" kompanijos programa, skirta pasaulinio žiniatinklio dizaineriams.

 **ACDSee** - paveikslų naršyklė Windows 95, Windows 98 ir Windows NT, turinti įrankius paveikslų peržiūrai, paieškai ir apdorojimui. Palaiko populiariausius paveikslų formatus BMP, DCX, EMF, GIF (tame tarpe animaciją), IFF, JPEG, KDC, PCD, PCX, PIC, PIX, PNG, PSD, SGI, TGA, TIFF (*tame tarpe multi-page ir 12/16-bitų*), WMF.

## **Pagalbinės programos**

Dizainerių darbą palengvinančios iliustracijų karpymo, paveikslėlių generavimo, formato konvertavimo ir kitos programos yra aprašytos LABAS svetainėje (http://www.labas.com/internet/).

## **Programavimo sistemos**

Norint dirbti su firmos Microsoft technologija Active-X, reikalingos tokios programinės priemonės:

- **Visual C++** integruota aplinka
- **klasių biblioteka MFC (***Microsoft Foundation Classes***)**
- **aktyvių šablonų biblioteka ATL (***Active Template Libraray***)**
- **Visual Basic**
- **Visual J++-** Java programų kūrimo integruota aplinka
- **Java klasių biblioteka AFC (** *Application Foundation Classes)*

#### **4. Įrankių FrontPage, HomeSite, Dreamweaver analizė**

Dabartinis Internetas auga kaip ant mielių. Naujų tinklalapių kiekis kiekvienais metais vos ne padvigubėja. Viena iš priežasčių, kodėl tiek daug tinklalapių - vizualių (*WYSIWYG*) kūrimo įrankių buvimas. Šių įrankių pagalba tinklalapius gali sukurti ne tik profesionalas. Pastebima tendencija, kad dauguma šiuolaikinių programų leidžia savo dokumentus išsaugoti html formatu, o kai kurių programų patys dokumentai jau iš karto formuojami kaip html dokumentai. Su "Microsoft Word 2000" netgi galima kurti puslapius rėmeliuose. Iš karto galima pasakyti, kad "Microsoft Word 2000" nėra pilnavertis web puslapių kūrimo įrankis - išsaugotas HTML tekstas yra labai netvarkingas, o pats dokumentas gerai atvaizduojamas tik "Microsoft Internet Explorer" naršyklėje. Web puslapių kūrimo įrankių yra labai įvairių. Vieni nemokami, kiti kainuoja gana daug. Visi turi savo pliusų ir minusų, o patį geriausią sunku išsirinkti. Apžvelgsime populiaresnius įrankius.

#### **4.1. Microsoft Front Page 2000**

Tai tikriausiai populiariausias įrankis. Gali būti, kad galimybių gausa jis yra pats geriausias. Šio dokumento rašymo momentu naujausia versija yra "Microsoft Front Page 2000". Visų pirma, jis galingesnis už kitus tuo, kad turi galingus svetainės administravimo įrankius. Per keletą minučių, pasinaudojus "webbots" komponentais, galima sukurti svečių knygą, diskusijų kambarį, paiešką svetainėje, įdėti skaitliuką. Bet šios funkcijos veiks tik tuomet, kai web serveryje, kuriame talpinsite puslapius, bus įdiegti "Front Page" išplėtimai. Dažniausiai "Front Page" išplėtimai būna įdiegti Microsoft firmos serveriuose.

Front Page HTML redaktorius turi lietuvišką kodavimą, taigi su lietuviškais rašmenimis neturėsite problemų. Vartotojo sąsaja yra gimininga "Microsoft Office" programoms, o naujasis 2000 variantas jau yra Office dalis. HTML redaktoriaus langą sudaro trys persiklojantys langai. Viename jūs dirbate vizualiai, t.y. čia iš jūsų nereikalaujama HTML žinių. Meniu pagalba čia galima įterpinėti paveiksliukus, lenteles, formuoti tekstą kaip Microsoft Word dokumente. Kitame lange galite redaguoti HTML tekstą, tik deja, pakeistą tekstą Front Page dažnai ignoruoja ir perrašo savaip, tuo profesionalams šis įrankis nepatinka. Dar kitame lange galima pasižiūrėti, kaip jūsų sukurtas puslapis atrodys naršyklėje. Tai nėra visiškai tikslus atvaizdavimas, vaizdas labiau artimas tam, kurį Jūs pamatytumėte Internet Explorer naršyklėje. Jeigu skubate, ir norite kuo greičiau sukurti puslapį, galite pasinaudoti jau sukurtomis temomis (*templates*). Burtininko ("*Wizard*") padedami jūs per kelias minutes susikursite primityvų tinklalapį, net su rėmeliais.

Nesunkiai galima įterpti "JavaScript", "VBScript", o 2000 versijoje ir DHTML kodą.

#### **4.2. Allaire HomeSite 4.0**

Tai taip pat vienas iš populiariausių įrankių, labai universalus ir turintis daug galimybių. Programa labiau orientuota į patyrusį tinklalapių kūrėją. Galimybės apima visus HTML variantus, WML, VTML, CFML, WIZLM, SMIL (*Synchronized Multimedia Integration Language*) žymes, bei papildomas "Internet Explorer" ir "Netscape Navigator" galimybes. Šis redaktorius nėra susietas su kokia nors naršykle, sukurtas puslapis gana vienodai matomas tiek "Internet Explorer", tiek ir "Netscape Navigator" naršyklėse. Vartotojo sąsaja iš pirmo žvilgsnio atrodo perkrauta įvariais mygtukais. Bet išsamiau susipažnę su šiuo produktu, pastebėsite, kad sąsaja logiška, todėl dirbti su "Home Site" tikrai labai malonu.

Pagrindinį darbinį programos plotą užima du skyriai. Kiekvienas jų gali persijungti į kitus langus. Pirmame skyriuje galite staigiai peržiūrinėti html failus, matyti kuriamo projekto failus bei atvaizduoti projekto failus grafine logine schema, sinchronizuoti failus su Web serveriu, įjungti pagalbą. Reikia pažymėti, kad "Home Site" turi tiesiog puikų HTML kalbos vadovėlį su gera paieška. Yra ne tik paaiškinama kaip kokia žymė veikia, pateikiami pavyzdžiai. Yra priemonė, pavadinta "Tag Inspector". Šis inspektorius giminingas vizualių programavimo aplinkų (pvz.; *Delphi*) inspektoriams. Pvz.; pažymėję html tekste žymę, galite matyti ir keisti visus tos žymės atributus. Tai labai praverčia html naujokui, kuris nežino visų atributų. Na, o kitame skyriuje yra, kaip ir "Front Page", trys persiklojantys langai, kuriuose irgi galite dirbti vizualiai, redaguoti html tekstą bei peržiūrėti dokumentą lyg naršyklėje. "Home Site" taip pat puikiai "draugauja" su lietuvių kalba. Ne tik nedarko lietuviškų raidžių, bet ir turi patogią metažymių generavimo programėlę, į kurią galima įrašyti lietuviško kodavimo eilutes. "Home Site" turi html kodo, nuorodų tikrinimo funkcijas. Taigi galite pasitikrinti ar nepadarėte klaidų. Yra programėlė, skirta stilių lentelės sukūrimui. Puikiai galima dirbti su įvairiais skriptais, lengvai integruosite į puslapį ActiveX, Java. Yra papildomų galimybių dirbti su ASP bei CFML. **4.3. Macromedia Dreamweaver 2.0**

## Kaip ir dauguma Macromedia gaminių, šis yra profesionalus ir vertas susižavėjimo. Jis yra pats brangiausias iš visų WYSIWYG įrankių. Pagal galimybes jis nenusileidžia niekam, išskyrus svetainės administravimo irankius, kurie nėra puikūs, Vartotojo sąsaja labai primena "Adobe Page Maker". Čia yra naudojamos įrankių juostos. Pažymėję bet kokį tinklalapio objektą, savybių juostoje patogiai galite keisti jo atributus. Pereiti į įvarius programos

režimus galite iš įrankių juostos ar žemutiniame kampe esančios pagalbos juostos. Dreamweaver neturi trijų persiklojančių langų, kaip kad "Front Page" ar "Home Site". Jūs visada dirbate vizualioje puslapio kūrimo fazėje, bet į HTML redagavimą pereinate, paspaudę tam tikrą ikoną, tuomet atsidaro atskiras langas Dreamweaver aplinkoje. HTML redagavimas nėra toks patogus kaip "HomeSite", bet geram darbui visiškai pakankamas. Gerai nuteikia HTML sintaksės tikrintuvas, veikiantis realiu laiku. Jeigu padarote klaidą, bus pažymėta klaidos vieta. Taip pat čia nėra aplinkos, kurioje galima pažiūrėti dokumentą kaip naršyklėje. Peržiūra vyksta konkrečioje naršyklėje ("*Preview in browser"*). Gal taip ir geriau, nes matome realų vaizdą, o ne imituojamą. Su lietuvinimu Dreamweaver taip pat gerai susivarko - reikia, įdiegus programą, įrašyti lietuvišką metažymę, kadangi tarp pagal iš anksto nustatytų kodavimų lietuviškojo nėra. Su Dreamweaver galite nesunkiai kurti tiek paprastus, tiek interaktyvius tinklalapius. Būtent dėl patogumo kurti interaktyvius puslapius, ši programa laikoma viena geriausių. Tinklalapyje objektus išdėstysite kaip tik norėsite, ir net nereiks naudoti lentelių. Tai programa automatiškai padaro sluoksninių stilių (*cascading style sheets*) pagalba. Tiesiog puikios galimybės dirbti su sluoksniais (*layers*). Galite stumdyti juos kaip panorėsite. Labai patogu kurti DHTML paremtus puslapius, tam pasitarnaus "laiko juosta", kuriuoje nurodysite, kada ir kaip kas judės, atsiras ar dings atskiri elementai. Dreamweaver turi kelis jau parengtus Java skriptus, tarkim labai paprasta padaryti puslapį, kuriame žmonės, su senom naršyklėm, bus nukreipti į kitą puslapį.

Yra puiki galimybė jūsų puslapį pritaikyti senoms naršyklėms. Yra konverteris, kuris puslapį konvertuos į senai naršyklei suprantamą dokumentą, ir tai padarys labai tvarkingai (tarkim sluoksnius keis į lenteles). Taip pat programa jums gali pranešti, kurios žymės būdingos tik vienai ar kitai naršyklei. Todėl Dreamweaver puikiai tinka daryti plataus vartojimo tinlalapius. Programa puikiai įterpia įvairiausius komponentus (*Java, ActiveX, Flash*), meta žymes, formos komponentus. Yra galimybė įterpti paveiksliuką, kuris užvedus ant jo pelę, bus pakeistas kitu.

#### **4.4. Apibendrinimas**

Galima tvirtinti, kad visiems atvejams geriausio įrankio nėra. Kiekvienoje situacijoje reikia rinktis tinkamesnį. "Front Page" labai patogus pradedantiesiems. Jį naudoti verta, kai norite kurti greitai, neteikiant didelės reikšmės tikslumui ir optimalumui, bei tada, kai puslapius talpinsite serveryje, suderintame su "Front Page". "Home Site" labiau tiks rimtesniam darbui, bei tada, kai norėsite išnaudoti visus HTML bei kitų kalbų privalumus. "Macromedia Dreamweaver" yra tiesiog paprastas ir galingas. Jeigu mokate html, jį puikiai panaudosite lentelių, sluoksnių bei skriptų įterpimui, jis visiškai nepakeis jau jūsų parašyto html teksto, tik praneš apie esančias klaidas, jei jos yra.

#### **5. Kursų teikimo priemonių analizė**

#### **5.1. LearningSpace**

Šiuolaikinėje visuomenėje, žengiančioje į informacinę visuomenę, žodis "virtualus" tampa vis populiaresnis. Visi mes jį intuityviai suprantame, bet ar visi vienodai? Kad tai yra kažkaip susiję su naujomis informacinėmis technologijomis ir internetu, pasakys tikrai dažnas, nors šiek tiek besidomintis technologine pažanga. Kad tai yra kažkas neapčiuopiamas, realiai neegzistuojantis, pasakys kiekvienas humanitaras. Ir visi jie iš esmės teisūs. Tačiau mums reikia griežtai apsibrėžti, ką mums reikš žodis "virturalustus – tai sąlyginis, suprantamas kitaip, nei realizuojamas fiziškai. Šis terminas dažniausiai ir naudojamas tam, kad pabrėžti, kad fizinė realizacija skiriasi nuo tos, kuri pateikiama vartotojui. Kompiuterijoje yra labai daug sąvokų, kuriose yra naudojamas terminas "virtualus". Virtualūs gali būti: kompiuteris, spausdintuvas, terminalas, tinklas, užduotis, kanalas, ofisas, klasė, universitetas ir t.t.

Virtuali klasė tai mokymo sistema, dirbanti su grupe studentų, kurie yra skirtingose vietose, o virtuali klasė sukuriama lokaliame ir globaliame tinkle, kuris apima daug patalpų ir pastatų. Kiekvienas studentas ir dėstytojas turi personalinį kompiuterį, kuris yra kaip klientas. Vienas arba keli serveriai užtikrina mokymo proceso eigą. Kaip bebūtų keista, tačiau individualus mokymasis virtualioje klasėje vietoj vienišumo jausmo - sukelia žymiai stipresnį kooperacijos ir bendradarbiavimo jausmą, nei tradicinėse auditorijose.Virtualioje klasėje studentai gali:

- Gauti ir atlikti užduotis;
- Skaityti ir dirbti su tekstais, vaizdais ir animacija;
- Bendrauti tarpusavyje ir su dėstytojais;
- Perduoti specialioms programoms vykdyti tikrinimo užduotis ir gauti pastabas apie atliktas užduotis.

Kitas virtualios klasės apibrėžimas: virtualioji klasė – tai bet kokia tinkle įmanoma veikla, kai mokytojai bendrauja su studentais. Jei nėra jokios veiklos, tai nėra ir virtualios klasės. Suprantant, kad svarbiausia klasės paskirtis yra mokymosi veikla, nesunku suvokti ir tai, kad klasė gali būti lengvai perkelta iš "fizinės" klasės į internetą.

Klasė internete turi daug pranašumų:

Virtuali mokymo terpė (VMT) – tai visuma techninių ir programinių priemonių, kurios atlieka daugelio administracinių tarnybų darbą, būtinų mokymo procese. VMT įrankiai įgalina atlikti administravimo funkcijas, nuo mokymo įstaigos iki atskiro kurso lygio.

Virtualią mokymosi terpę sudaro:

e-mokymo valdymo sistema (pvz.; *IBM Lotus Learning Management System*);

 kurso kūrimo priemonės, tik sinchroninės, tiek asinchroninės (*LearningSpace Forum, WebCT, LearningSpace Virtual Classroom ir kt*.);

- internetinės technologijos (naršyklės, tinklai);
- informacijos paieškos priemonės;
- e-bendravimo priemonės (e-paštas, e-pokalbiai);
- e-mokymosi teikimo priemonės;
- e-mokymosi turinio valdymo įrankiai;

VMT priemonės turi užtikrinti žymiai didesnes galimybes, nei paprasto kurso pravedimas on-line rėžime.

VMT paskirtis yra:

 Suteikti galimybę dėstytojui integruoti mokymo kursų fragmentus į tam tikrą schemą, leidžiančią studijuoti tiek atskirus kurso klausimus, tiek visą eilę skyrių;

 Užtikrinti administracinę terpę, kurioje lengva valdyti įvairaus tipo nuotolinę veiklą: nuo atskirų kursų valdymo (senų archyvavimas ir naujų paleidimas) iki kursų katalogų valdymo, registracijos, sinchroninių įvykių valdymo, tvarkaraščių ir užrašų apie studentus;

 Palaikyti priėjimą prie asmeninių studentų bylų ir išskirstytų mokymo resursų per standartinius formatus, metodus ir saugyklas.

#### **5.1.1 Virtualių mokymo terpių galimybės**

Nuotolinio mokymo lankstumas ir komfortiškumas. Suteikiamos galimybės mokytis patogiu laiku, bet kurioje vietoje, aplinkoje ir savu tempu. Šiuo būdu, temos įsisavinimui nėra griežtai apibrėžtas laikas, todėl kiekvienas studentas gali skirti tiek laiko, kiek jam reikia. Tuo tarpu, tradiciniuose kursuose temai įsisavinti laikas yra griežtai apribotas.

Geresnis mokomosios medžiagos įsisavinimas. E-kursai, paprastai turi daug papildomų multimedijos objektų, t.y. spalvotų paveikslėlių ir nuotraukų, animacijos, audio ir video fragmentų. Taip pat įtraukiamos

papildomos Internetinių šaltinių nuorodos nagrinėjama tema. Leidžia naudotis tam tikromis programinėmis priemonėmis, pvz. Sumodeliuoti elektroninę schemą arba hidraulinį mechanizmą, vizualizuoti jų dinaminio matematinio modeliavimo rezultatus kurso aplinkoje. Be to užtikrina galimybę studentų savikontrolės greitą (kartais akimirksniu) žinių įvertinimą. Todėl studentų mokomosios medžiagos įsisavinimo lygis e-kursuose padidėja vidutiniškai 50-60% palyginus su tradiciniu kursu. Be to, mokomosios medžiagos įsiminimas padidėja vidutiniškai 25-50%.

Mokomosios medžiagos pateikimo formos ir struktūros unifikavimas. Šiuolaikinės integruotos nuotolinių kursų kūrimo priemonės suteikia daug galimybių:

 Vartotojo naudojamo interfeiso unifikacija, o atskirais atvejais jo pritaikymas pagal atskirų studentų grupių reikalavimus;

Bendrų grafinių, animacinių, audio ir video elementų naudojimas;

 e-kursų šablonų sudarymas, orientuotų į užduotą dalykinę sritį (pvz.; matematiką, mechaniką, literatūrą ir t.t.), tokiu būdu įtraukiant tas nuotolinio kurso funkcijas, kurių reikalauja dalykinė sritis. Tai, savo ruožtu sudaro sąlygas studentams greitai įvaldyti ir aktyviai naudoti navigacijos ir reikalingos informacijos paieškos priemones e-kursuose.

Mokomosios medžiagos atnaujinimo galimybės. Žinoma, kad daugelyje mokomųjų disciplinų, pvz.; Susijusių su kompiuterinėmis technologijomis, naujų produktų arba naujų egzistuojančių produktų versijų atsiradimas įvyksta vidutiniškai kas 6-9 mėnesius. Šiuose disciplinose reikia dažnai keisti arba koreguoti kurso turinį, programinį aprūpinimą, atitinkamus vadovėlius, laboratorinių darbų ir kursinių projektų užduotis. Tradiciniams spausdintiems vadovėliams toks reikalavimas iš esmės yra problematiškas. Tuo tarpu "multimediniai" vadovėliai e-kursams leidžia palyginus lengvai ir kiek reikia dažnai atnaujinti kurso turinį.

Mokymosi ir pagrindinės veiklos suderinamumas. Suteikiama galimybė mokytis, persikvalifikuoti arba pakelti kvalifikaciją neatsitraukiant nuo pagrindinės veiklos. Tai ypač aktualu šiuolaikinėje greitai besivystančioje informacinėje visuomenėje.

E-kursų ir programų lankstumas ir struktūrizavimas. Suteikiamos galimybės formuoti kurso(ų) turinį ir mokymo planą iš atskirų modulių, pagal individualius arba grupinius studentų poreikius.

E-kursų šiuolaikiškumas. Šiuolaikinėje visuomenėje iš darbuotojų reikalaujama konkrečių (dalykinių) žinių, nuolat aktyviai naudoti pačias naujausias kompiuterines, informacines ir komunikacijos technologijas. Elektroninės mokymo technologijos labiausiai tinka šios užduoties sprendimui, kadangi būtent jos yra vienintelė priemonė mokantis nuotoliniuose kursuose. Tokiu būdu, informacinės technologijos realizuoja principą "nauj. informacinių ir komunikacinių technologijų naudojimo mokymas vyksta per aktyvias tų pačių technologijų studijas ir naudojimą studijų procese".

Aukštesnė studentų mokymo kokybė. E-kursai kuriami konkrečios disciplinos ekspertų, naudojant daug "hipertekstinių" nuorodų į kitus nagrinėjamos temos informacijos šaltinius. Kas neabejotinai leidžia pagerinti mokymo kokybę. E-kursuose sudaromos duomenų bazės, kur saugomi dažniausiai studentams iškylantys klausimai iš konkretaus kurso ir kuratorių arba ekspertų atsakymai į tuos klausimus. Tuo tarpu, tradiciniuose kursuose, studijuojant iš tradicinių vadovėlių, nėra galimybės užduoti klausimus vadovėlio autoriui. Naudojant klausimų ir atsakymų duomenų bazę e-kursuose, ši problema praktiškai gali būti išspręsti.

Technologiškumas ir prieinamumas. Galimybės gauti išsilavinimą:

- Skirtingiems visuomenės sluoksniams ir grupėms;
- Skirtinguose geografiniuose regionuose;

 Skirtingose technologinėse platformose, pvz. Operacinių sistemų grupėse Windows arba Unix:

- Skirtingomis kalbomis;
- Skirtingose mokslo įstaigose, tiek Lietuvoje, tiek užsienyje.

 Dažniausiai e-kursuose naudojamos Interneto naršyklės, pvz. Microsoft Explorer, yra nemokamos, dėl to e-kursai yra lengvai prieinami.

#### **5.1.2. VMT turi turėti eilę funkciškai būtinų instrumentų:**

Kurso projektavimo instrumentai. Šių įrankių pagalba, pagal vartotojo pageidavimus, formuojamas kursas iš atskirų fragmentų, įtraukiant tokius elementus, kaip "hipertekstinės" nuorodos, testai ir t.t. be to kursai turi jungtis į didelius katalogus. Kursų paketas gali būti kaip vienas VMT architektūros objektas. Kitas objektas gali būti studentų bylos ir t.t.

Interaktyvios sąveikos instrumentai. Būtina aprūpinti vartotojus interaktyvios sąveikos instrumentais, kad galėtų, bendrauti, diskutuoti, atlikti įvairias užduotis, naudotis duomenų bazėse saugoma informacija ir turėti asmeninį ryšį su dėstytojais ir kuratoriais. Tipiniai moduliai vykdantys šiuos uždavinius:

Modulis, saugantis kurso programą, mokymo tikslus ir objektus, o taip pat suteikiantis studentams priėjimą prie žinių įvertinimo resursų – savikontrolės apklausų ir testų;

Duomenų bazė viskam, kas susiję su kursais (konspektai, papildoma medžiaga įvairiom formom, įtraukiant audio, video, grafiką ir t.t.). Šis modulis taip pat gali saugoti informaciją iš interneto ir turimų mokymo priedų;

Modulis, palaikantis kolektyvinį darbą su užduotimis ir projektais, leidžiantis dalyviams pasirinkti konfidencialumo lygį ir bendravimo būdus: studentas-studentas, studentas-dėstytojas, studentaskuratorius, studentas-studentai ir t.t.

Visiems prieinama saugykla, sauganti informaciją apie studentų veiklą, kad palaikytų kolektyvinį tiesioginio (*on-line*) bendravimo jausmą. Tačiau asmeninis pažymių ir pažangumo lapas turi būti konfidencialus ir prieinamas tik tam studentui.

Dėstytojo modulis, skirtas testų rezultatų ir įvertinimų valdymui, studentų atestacijos dokumentų apsikeitimo procesų valdymui.

Kolektyvinio darbo realiame laike (*on-line*) užtikrinimo priemonės. Joms priskiriama:

 Balta lenta (*white boarding*) – dėstytojai ir kuratoriai gali rašyti šioje lentoje ir pabrėžti svarbiausius dalykus (punktus). Jie taip pat gali perduoti lentos valdymą studentams, taip užtikrindami aktyvesnį bendravimą.

 Betarpiškas aplikacijų naudojimas (*Application Sharin*) – Java aplikacijos, kurios leidžia mokymo klasėje naudoti įvairias Windows aplikacijas. Dėstytojas ir kuratorius gali perdavinėti tokių aplikacijų valdymą studentams, kad jie galėtų pasitikrinti savo žinias ir sugebėjimus dirbti su kažkokia konkrečia aplikacija.

 Audio ir video duomenų perdavimas internetu (*IP Audio ir Video*) protokolu. ITU H.323 standarto naudojimas užtikrina suderinamumą su kitomis audio ir video konferencijų aplikacijomis.

 Interaktyvus instruktažas realiame laike, įtraukiant tokius aktyvumo skatinimo būdus, kaip apklausos, rankos pakėlimas, tekstiniai pokalbiai (*chat*), o taip pat kitos realaus laiko galimybės internete ir intranete. Įrankis "datyk kaip aš" Web pagrindu, leidžia kuratoriui organizuoti su studentais kelionę į internetą, kur jie gali naudotis papildoma informacija ir priemonėmis.

Administravimo įrankiai. Nei vienas universitetas ar kvalifikacijos kėlimo centras nesiūlo tik vieną kursą. Jie siūlo visą eilę kursų, kurie nuolat keičiasi. Daugelis atvirų universitetų turi keletą fakultetų arba mokymo centrų, tame tarpe ir regioninių. Tokiu būdu, administravimo funkcijos reikalingos tam, kad palaikyti kursus kelėtoje vietovių – tai ir studentų registracija, ir duomenų apie juos saugojimas, priėjimo prie paskaitų suteikimas, sąskaitų išrašymas ir apmokėjimo kontrolė. Visa tai labai svarbu ir virtualioje mokymo terpėje.

VMT architektūra turi užtikrinti ir kursų administravimo funkcijų ir registracijos proceso valdymą, bei numatyti nustatymus ir integraciją į kitas informacines sistemas, o būtent:

Turėti kursų katalogą ir *on-line* registracijos procesą, kuris palaiko ryšį su vidinėmis sistemomis;

Turėti "kursų menedžerį", kuris valdo naujų kursų kūrimo ir teikimo procesus. "Kursų menedžeris" taip pat aptarnauja kursų archyvą. Jis suformuoja dėstytojų ir kursų kūrėjų darbo aplinką, suteikia reikalingas teises. Taip pat suteikia kursų audito priemones, valdo naujų kurso variantų kūrimo procesą.

Bendra studentų aplinka užtikrina:

Vizavimo procesų palaikymą, kurie gali būti reikalingi naujos klasės formavimo patvirtinimui arba priėjimo prie kursų valdymui. Šie procesai yra papildomi ir valdomi atitinkamais dokumentais;

VMT, valdanti kursus ir studentus, gali būti komponente aukštesnio lygio architektūros, suteikiančios galimybę valdyti daugelį tokių terpių.

Kvalifikacijos kėlimo centrai, universitetai ir kitos organizacijos suinteresuotos teikti kokybiškus online kursus savo darbuotojams, studentams ir vartotojams. Patyrę vartotojai pirks tik kokybiškus atviro mokymo produktus ir paslaugas, kurie gali veikti kartu. Todėl būtina, kad:

Aplikacijų platforma palaikytų atvirus standartus (IMS);

VMT galėtų būti teikiama į naują rinką, kur reikalinga tik kursai, bet ir daugelis lydinčių mokymo produktų ir paslaugų, kurioms turi būti užtikrintos teisės į jų naudojimą ir teikimą.

Lotus korporacija sukūrė tris programinius produktus, skirtus nuotoliniam mokymui: LearningSpace Forum, LearningSpace 5 ir LearningSpace Virtual Classroom.

LearningSpace Forum (toliau tekste LearningSpace) yra skirtas asinchroniniam mokymui ir naudoja mažiausiai kompiuterinių resursų.

LearningSpace 5 yra skirtas sinchroniniam ir asinchroniniam mokymui bei reikalauja žymių kompiuterinių resursų, jo funkcionavimui būtina reliacinių duomenų bazių valdymo sistema (Oracle, DB/2 ir t.t.), t.y. mažiausiai du kompiuteriai.

LearningSpace Virtual Classroom reikalauja dviejų Lotus Domino serverių, o taip pat Lotus QuickPlace serverio, kuris užtikrina asinchroninį darbą, bei Lotus SameTime serverio, užtikrinančio sinchroninį darbo rėžimą. LearningSpace Virtual Classroom panaudojimui, nepaisant jo puikių savybių, reikia mažiausiai trijų kompiuterių ir patyrusių administratorių.

LearningSpace programinė įranga veikia Lotus Domino terpėje ir yra galinga Lotus Notes aplikacija, skirta kursų kūrimui, valdymui ir mokymuisi. LearningSpace programinė įranga yra lanksti ir pigi mokymo bei mokymosi priemonė, turinti visas mokymo tradicinėse auditorijose galimybes.

Learning Space suteikia galimybes kurti ir publikuoti mokymo bei lavinimo kursus Internete. Learning Space kursai yra grupinio mokymosi priemonė, kuri apjungia privilegiją mokytis bet kur ir bet kada, užtenka turėti Interneto naršyklę. Learning Space turi vieną centrinį valdymo įrankį ir penkis specializuotus interaktyvius kursų duomenų bazės modulius, tokiu būdu palaikydama mokymosi rėžimus. Sistema užtikrina:

galimybes dėstytojams kurti kursus bei į juos įterpti daugialypės terpės elementus ir be didesnių programavimo ar aparatinės įrangos žinių;

tarpusavio bendravimą tarp pavienių studentų, tarp atskirų projektų grupių ir grįžtamąjį ryši su instruktoriumi;

vartotojų dalyvavimą sprendžiant problemas, debatuose, diskusijose, atlikti pratimus, naudotis esama informacija bei gauti asmeninį atsakymą iš instruktoriaus;

studijų proceso kontrolę ir administravimą bei integraciją į mokymo įstaigos informacinę sistemą.

Puikus LearningSpace sistemos bruožas - universalumas. Jis pasireiškia tuo, kad leidžia į LearningSpace kursus įkelti medžiagą, sukurtą kitomis priemonėmis: CBT sistemomis, HTML, XML, Visual Basic, JAVA ir t.t. Tai viso mokymo proceso valdymo sistema, paremta pasauliniu tinklu – Internetu. Distancinio mokymo serverio ir kliento konfiguracija parodyta 1 pav. Studentai gali naudoti Lotus Notes, instaliuotą jų darbo vietose, arba paprasčiausiai naudoti bet kokią Internetinę naršyklę. DMC tarnybinė stotis (serveris) prijungtas prie universiteto tinklo. Dabartinė struktūra atitinka kompiuterinio tinklo architektūrą, tai yra modelis, kurį virtualiai turi bet koks vartotojo darbastalio įrenginys, turintis internet naršyklę, modemą ar tinklo adapterį ir galimybę Interneto palaikymui. Šis modelis yra skirtas ne tik šiuolaikiniams personaliniams kompiuteriams (PC), bet ir tokiems tiktai klientui orientuotiems įrenginiams kaip tinklo kompiuteriai (NC), bei kitiems plataus spektro elektroniniams įrenginiams, turintiems ryšį su Internetu.

**5.1 pav**. Distancinio mokymo serverio ir kliento konfiguracija

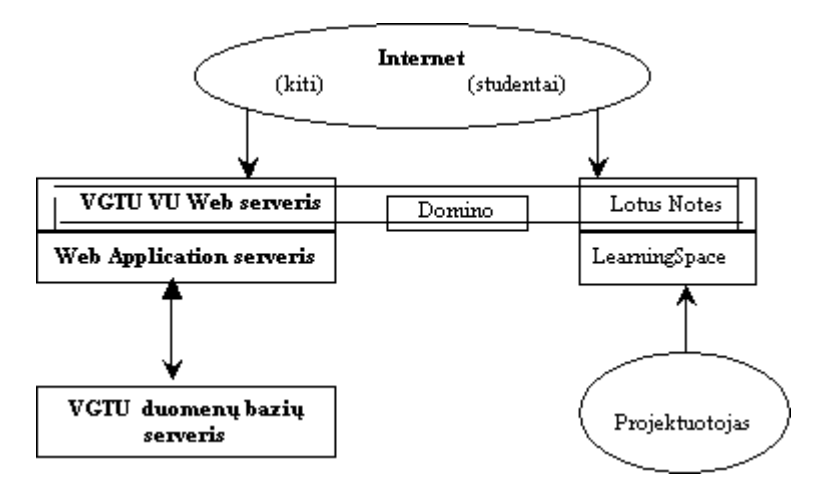

LearningSpace leidžia pasirinkti kelis interaktyvius mokymosi būdus: savarankišką, sinchroninį ir asinchroninį.

Savarankiškas – tai kai studentas pasirenka mokymosi spartą, turinį, pats sprendžia, kokios mokymosi medžiagos jam reikia. Mokymosi procesas vyksta tartum realioje klasėje, tik studentams patogiu laiku ir patogioje vietoje.

Asinchroninis mokymasis – tai kai studentas mokosi pagal savo tvarkaraštį, bet dalyvauja suplanuotose diskusijose su kitais dalyviais ar instruktoriumi, kuris turi galimybę atsakyti į dominančius klausimus.

Sinchroninis mokymasis vyksta pagal griežtai apibrėžtą paskaitų tvarkaraštį, dalyvaujant visiems studentams ir instruktoriui, tačiau nepaliekant savo namų ar darbo stalo. Mokymasis vyksta virtualioje klasėje: pokalbiai ir diskusijos, žinučių siuntimas, užduočių ruošimas ir t.t.

Naudojant LearningSpace, atsiveria didelės galimybės išplėsti mokymo medžiagą – be tekstų, brėžinių ir schemų yra galimybė įterpti audio ir video medžiagą, grupiniam mokymui naudoti diskusijas, ir visa tai Internetu, tai yra bet koks vartotojas, turintis internetinę naršyklę gali naudotis visomis šiomis galimybėmis

#### **5.1.3. Mokomoji medžiaga ir resursai**

Kalbame apie nuotolinius kursus, kurie naudoja kompiuterio kaupiklius metodinei medžiagai saugoti ir kompiuterinius tinklus keistis informacija. Šiose kursuose mokomoji medžiaga dažniausiai pateikiama naudojant tekstą ir statinius vaizdus (schemas, paveiksliukus), rečiau garsą, filmuotą medžiagą, animaciją.

Mokomosios medžiagos pagrindą sudaro tekstas, kuriame – dažniausiai HTML priemonėmis – integruoti kiti elementai (kaip nuorodos į atitinkamus failus). Be tiesioginio elementų atvaizdavimo naršyklės lange, į tekstą gali būti įterptos nuorodos į kitus tekstus, leidžiančios pereiti į juos greitai ir be didelių pastangų. Kaip alternatyva HTML atvaizduojant negiminingus mokomosios medžiagos elementus, gali būti naudojamos specializuotos programos, (pav.; Flash-apletai, Java-apletai arba ActivX objektai).

Šie metodai suteikia daugiau galimybių komponuoti medžiagą, nei įprastuose spausdintuose vadovėliuose, tačiau neverta piktnaudžiauti ir viršyti vidutinio žmogaus galimybes įsisavinti informaciją, pateiktą neįprastu jam būdu.

Kai naudojamas vaizdas, garsas ir ypač filmuota medžiaga reiktų atkreipti dėmesį į jų apimtį. Studentų techninės kompiuterių charakteristikos ir tinklų pralaidumas gali apriboti tokios medžiagos atvaizdavimo galimybę. Dažnai geriau saikingai paaukoti vaizdo kokybę tam, kad sumažinti kompiuterių ir tinklų apkrovą.

Galimybė kreiptis į išorinius dokumentus yra labai patogi, tačiau kuriant mokymo medžiagą ilgesniam laikui neverta piktnaudžiauti nuorodom į interneto resursus, kurių jūs negalite kontroliuoti. Toks resursas gali netikėtai nustoti egzistuoti, iš esmės pasikeiti arba persikelti į kitą vietą, todėl nuoroda taps neaktuali. Visos nuorodos į išorinius resursus reikalauja reguliaraus savo aktualumo tikrinimo.

Jei turite didelės apimties jau paruoštą mokomąją medžiagą .rtf ar .pdf formatu ir ne itin daug laiko paruošti kursą, tai galima atsisakyti konvertavimo į .html formatą. Šiuo atveju galima sukurti .html formato turinį su nuorodomis į atitinkamų dokumentų failus.

### **5.1.4. Bendri kurso kūrimo principai:**

1. Kurso programoje turi būti suformuluotas kurso mokymosi tikslas, paaiškinta, kokią vietą užima šis kursas pasirinktos specialybės mokymosi sistemoje, kodėl svarbu įsisavinti pateiktą medžiagą, tai yra skatinti studijuoti šį kursą.

2. Kurso sąvokos ir sutartiniai žymėjimai turi būti korektiški bei vienareikšmiški. Naudojama mokomojoje medžiagoje matų sistema turi būti bendra visiems dėstomiems kursams.

3. Kurso medžiaga elektroniniame pavidale turi būti kuriama naudojant tuos programinius produktus, su kuriais studijuojantis jau susipažino anksčiau klausytuose kursuose. Jei pasirenkama studijuojantiems nepažįstama programa, susipažinimas su ją neturėtų tapti dideliu papildomu krūviu, trukdančiu įsisavinti mokomąją medžiagą.

4. Mokomojoje medžiagoje esančios nuorodos (hipertekstas) turi užtikrinti greitą bei tikslingą navigaciją. Įvade pageidautina paaiškinti navigacijos principus bei sutartinius žymėjimus.

5. Vertėtų vengti nuorodų į pasaulinio voratinklio resursus, kurių ilgas pasikrovimo laikas.

LearningSpace pagalba kuriamas kursas susideda iš keturių pagrindinių tarpusavyje susietų duomenų bazių (penktoji yra skirta kontrolės užduotims), kurios pateikia interaktyvią terpę mokymuisi ir mokymui (5.2 pav.).

5.2 pav., LearningSpace pagrindinis langas

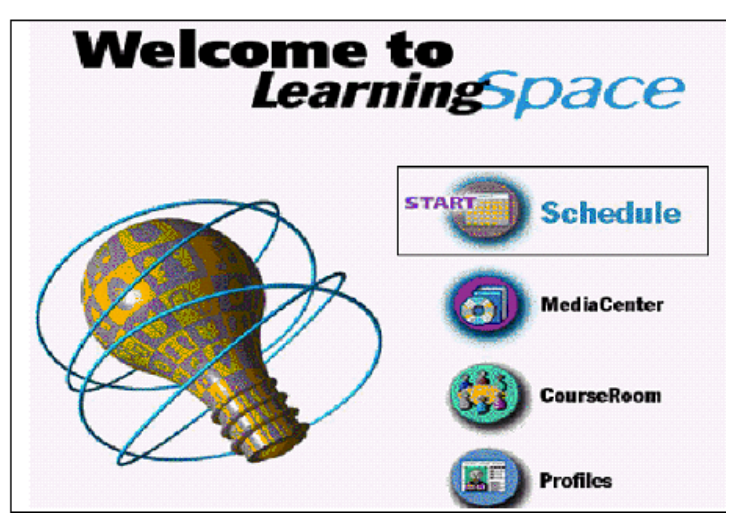

Schedule (paskaitų tvarkaraštis)– tai kurso tvarkaraštis, planas. Jį galima organizuoti keliais būdais: savaitėmis, moduliais, skyriais t.t. Tvarkaraštyje pateikiamas paskaitų, priklausančių kursui, sąrašas,.

Media Center (žiniasklaidos centras) – duomenų bazė, kurioje patalpinama papildoma informacija: video, garsinė, tekstinė, grafinė medžiaga, straipsnių ištraukos, interviu, ir kt.

Course Room (diskusijų kambarys) – vieta, skirta užduotims, diskusijoms, pastaboms, bendravimui ar susirašinėjimui su kursų dalyviais.

Profiles (asmeninės bylos) – informacija apie studentus ir dėstytoją: kontaktiniai duomenys ir kitokio pobūdžio informacija – hobi, moksliniai laipsniai, darbo patirtis – galimybė visa tai pateikti su nuotrauka.

Assessment Manager (atestacijų valdytojas) – duomenų bazė, skirta tik administratoriui ir instruktoriui, studentai šios duomenų bazės nemato.

Atestacijos, t. y. savikontrolės užduočių, testų, kontrolinių darbų duomenų bazė yra atskira, į kurią galima pakliūti iš kurso tvarkaraščio sekant nuorodomis. Perskaičius tam tikrą dalį kurso medžiagos, galima laikyti atsiskaitymo testą, ar atlikti savikontrolės užduotis pagal kurso medžiagą.

Learning Space sistemą sudaro tarpusavyje susietos penkios Lotus Notes duomenų bazės, todėl, prieš instaliuojant Learning Space, kompiuteryje jau turi būti įdiegta Lotus Notes grupinio darbo aplinka, kitaip tariant jei jos nėra instaliuoti programos nepavyks.

Rekomenduojam sudaryti mokymo medžiagos skyriaus šabloną. Tipiniai šablono elementai:

- įvadas nagrinėjamų klausimų apžvalga, sąryšis su kitomis temomis;
- temos nagrinėjimo tikslai ko žadama išmokyti;
- aiškinamasis tekstas;
- užduotys ir klausimai;
- pavyzdžiai, grafikai, komentarai, kita iliustracinė medžiaga;
- nuorodos į kitą mokymo medžiagą, pavyzdžiui garso ir vaizdo kasetes;
- situacijų analizė;
- testai;
- nagrinėjamų klausimų apžvalga;
- santrauka;
- atsakymai į užduotis ir testus;
- nuorodos į informacijos šaltinius.

Nuotoliniam švietimui skirtas tekstas turi versti studentą be paliovos galvoti, daryti savas išvadas ir spręsti jam pateikiamas užduotis. Todėl tai turi būti ne nuoseklus pasakojimas, o studento darbo knyga, jo savarankiško darbo vadovas.

Studentų aktyvavimui vartojamas priemones galima suskirstyti į tris pagrindines grupes:

- užduotis, kurioms pakanka mokymo temos aprašyme pateiktos medžiagos;
- užduotis, reikalaujančias pasinaudoti išoriniais informacijos šaltiniais;
- užduotis, kuriose skatinama naudoti asmeninę studento patirtį jam aktualiose situacijose.

Formuojant užduotis, kurioms įvykdyti nepakanka studentui pateiktos medžiagos, būtina nurodyti rekomenduojamus išorinius informacijos šaltinius.

Mokymo medžiagą pagyvina įterpti komentarai. Komentaruose galima pateikti netradicinių požiūrių į nagrinėjamą problemą, papildomų įdomesnių faktų, statistinių duomenų arba tiesiog dar kartą atkreipti studento dėmesį į specifines problemos savybes.

Siekiant padėti studentui planuoti laiką ir įvertinti savo mokymosi sugebėjimus, kiekvienos temos arba kiekvieno jos skyriaus aprašymo pradžioje rekomenduojama nurodyti orientacinį studijoms reikalingą laiką. Šie skyriai turėtų būti tokie, kad jiems išmokti nereikėtų sugaišti daugiau kaip 45-60 minučių.

Formuojant mokymo medžiagos tekstą, siūloma:

- vengti ilgų pastraipų;
- nuolat keisti teksto sakinių ilgį, tačiau vengti labai ilgų sakinių;
- vartoti tik paprastos sintaksinės struktūros sakinius;
- tekstą formuoti iš nedidelių aiškios loginės paskirties skyrelių;
- tekstui struktūrizuoti ir studentų dėmesiui atkreipti vartoti grafinius ženklus;
- vengti ilgų, sudėtingos konstrukcijos ir retai vartojamų žodžių;
- nevartoti specifinių terminų be paaiškinimų;
- vengti tuščiažodžiavimo;

 būti betarpiškiems, sudaryti įspūdį, kad autoriai tiesiogiai kalbasi su studentu ir dalijasi savo patirtimi.

### **5.2.1. WebCT**

WebCT kompanija per keletą metų investavo daugiau kaip 100 mln. sistemos plėtrai (turimo produkto tobulinimui, naujų versijų kūrimui bei WebCT naudojamų platformų išplėtimui).

WebCT tapo rinkos lyderiu todėl, kad tai lanksti, lengvai naudojama ir pedagoginiu požiūriu patogi mokymo ir mokymosi įrankių visuma. Tie įrankiai yra skirti trims skirtingoms, viena kitą papildančioms funkcijoms vykdyti:

WebCT turi priemones, padedančias kūrėjams paruošti ir pradėti teikti naujus kursus.

#### **5.2.2. Kursų teikimas**

WebCT turi įvairias priemones patogiai teikti kursus nuotoliniu būdu. Be to ši terpė tinka modernizuoti dienines studijas. Teikimo funkcijos skirstomos:

 Komunikavimo ir bendradarbiavimo įrankius (diskusiją, baltą lentą, vidinį e-paštą ir pasikalbėjimus).

 Atestavimo (įvertinimo) įrankius (savikontrolės testus, patikrinimus bei apklausas (egzaminus). WebCT apklausa leidžia pasirinkti įvairius klausimų tipus bei įvairius įvertinimų skaičiavimus.

Kursų valdymas

Pradėjus teikti kursą WebCT valdymo įrankiai leidžia kuratoriams lengvai jį administruoti. Kuratorius bet kada gali gauti statistinę informaciją apie besimokančiųjų aktyvumą bei atestavimų rezultatus. Suasmeninti WebCT vartai leidžia studentams, dėstytojams bei administratoriams pateikti į daugialypių kursų aplinką ir turėti bendrus kursų kalendorius ir mokyklos pranešimus. Priklausomai nuo besimokančiųjų lygio, kuratoriai gali grupuoti studentus, kurti jiems atskirus turinio modulius, bendravimo ar atestavimo grupes.

WebCT failų tvarkymo įrankiai leidžia greitai ir patogiai valdyti kursų turinį. Kiekvienas, susipažinęs su kompiuterių failų ir aplankų tvarkymo priemonėmis, sugebės automatiškai valdyti kurso ar jo dalių turinį.

#### **5.2.3. Virtuali mokymosi terpė WebCT**

Vilniaus nuotolinių studijų centre (VNSC) antrus metus eksploatuoja WebCT (*Web Course Tools*) plačiausiai pasaulyje e-mokymuisi naudojamą virtualią mokymosi terpę. Straipsnyje trumpai aprašoma ši terpė ir pateikiami glausti vadovai dėstytojams ir studentams, leidžiantys išmokti naudotis pagrindiniais sistemos įrankiais. Tie įrankiai yra skirti trims skirtingoms, viena kitą papildančioms funkcijoms vykdyti:

Kursų kūrimas (WebCT turi priemones, padedančias kūrėjams greit paruošti ir pradėti teikti naujus kursus).

Kursų teikimas (WebCT turi įvairias priemones patogiam kursų teikimui pilnai nuotoliniu būdu. Be to ši terpė tinka ir dieninių studijų modernizavimui. Teikimo funkcijos skirstomos į:

- komunikavimo ir bendradarbiavimo įrankius. Tai diskusijos, balta lenta, vidinis e-paštas ir pasikalbėjimai;
- atestavimo (įvertinimo) įrankius. Tai savikontrolės testai, patikrinimai bei apklausos (egzaminai). WebCT apklauso leidžia įvairių klausimų tipų pasirinkimą bei įvairius įvertinimų skaičiavimus).

Kursų valdymas (pradėjus teikti kursą WebCT valdymo įrankiai leidžia kuratoriams efektyviai jį administruoti. Be to bet kada kuratorius gali gauti statistinę informaciją apie besimokančiųjų aktyvumą bei atestavimų rezultatus).

#### **5.2.4. Kursų kūrimas**

WebCT turi priemones, padedančias kūrėjams paruošti ir pradėti teikti naujus kursus.

Kursų teikimas

WebCT turi įvairias priemones patogiai teikti kursus nuotoliniu būdu. Be to ši terpė tinka modernizuoti dienines studijas. Teikimo funkcijos skirstomos:

Komunikavimo ir bendradarbiavimo įrankius (diskusiją, baltą lentą, vidinį e-paštą ir pasikalbėjimus).

Atestavimo (įvertinimo) įrankius (savikontrolės testus, patikrinimus bei apklausas (egzaminus). WebCT apklausa leidžia pasirinkti įvairius klausimų tipus bei įvairius įvertinimų skaičiavimus.

Kursų valdymas

Pradėjus teikti kursą WebCT valdymo įrankiai leidžia kuratoriams lengvai jį administruoti. Kuratorius bet kada gali gauti statistinę informaciją apie besimokančiųjų aktyvumą bei atestavimų rezultatus. Suasmeninti WebCT vartai leidžia studentams, dėstytojams bei administratoriams pateikti į daugialypių kursų aplinką ir turėti bendrus kursų kalendorius ir mokyklos pranešimus. Priklausomai nuo besimokančiųjų lygio, kuratoriai gali grupuoti studentus, kurti jiems atskirus turinio modulius, bendravimo ar atestavimo grupes.

WebCT failų tvarkymo įrankiai leidžia greitai ir patogiai valdyti kursų turinį. Kiekvienas, susipažinęs su kompiuterių failų ir aplankų tvarkymo priemonėmis, sugebės automatiškai valdyti kurso ar jo dalių turinį.

WebCT dėstytojo ir studento trumpuose vadovuose aprašysime pagrindinius kursų kūrimo, teikimo ir mokymosi elementus. Jie tinka atlikinėti ir kitas funkcijas.

## **5.2.5. Techniniai reikalavimai ir prisijungimas**

Personalinis kompiuteris, kuriame veikia Netscape Navigator 4.x / Netscape Communicator 4.x arba Internet Explorer 4.x ar naujesnės šių interneto naršyklių versijos, interneto ryšys. Kursai pasiekiami prisijungus kursų adresu.

Patekimas į darbo aplinką

Visi vartotojai į darbo aplinką patenka taip:

Internet naršyklėje rašome adresą

Patenkame į vartotojo identifikavimo langą, kuriame spaudžiate nuorodą Prisijungti prie myWebCT.

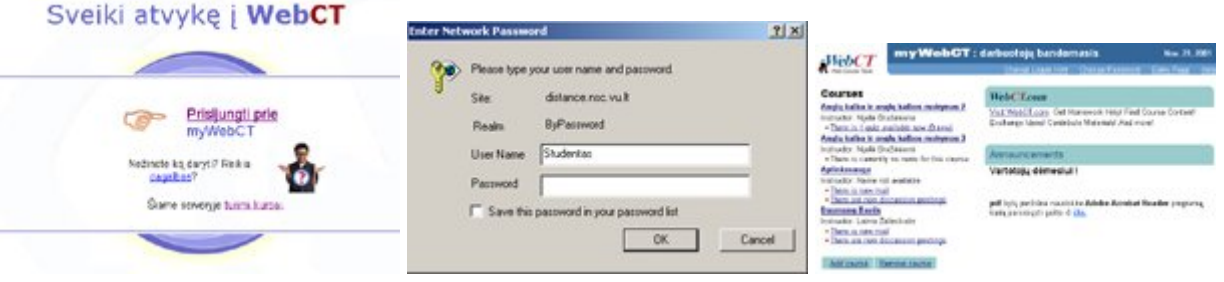

**5.3 pav**., myWebCT vartotojo identifikavimo langai

Kiekvienas vartotojas turi savo prisijungimo vardą ir slaptažodį. Iš pradžių vartotojas (studentas ar dėstytojas) turi atskirą prisijungimo vardą ir slaptažodį kiekvienam kursui.

Prisijungus pirmą kartą paprašoma nustatyti asmeninius parametrus mokymosi aplinkai. Čia galima pakeisti visus vartotojo vardus ir slaptažodžius vienu bendru visiems kursams. Vartotojo identifikavimo lentelėje įrašome savo vartotojo vardą, slaptažodį ir spaudžiate OK (mažąsias ir didžiąsias raides reikia rašyti taip, kaip yra jūsų gautame vartotojo varde ir slaptažodyje).

Pirmiausia matomas langas vadinamas "myWebCT". Iš jo pasiekiami visi kursai, kuriuose vartotojas yra registruotas.

#### *Pastaba:*

*Kursų puslapiai rodomi be iškraipymų, jeigu teisingai nustatyti interneto naršyklės "cache" parametrai.*  Naudojamos failų tvarkymo priemonės:

- nusiųsti failus į serverį ar iš serverio;
- išarchyvuoti ir suarchyvuoti failus naudojant zip ir unzip algoritmus;
- tvarkyti (kopijuoti, trinti, perkelti) ir peržiūrėti kurso failus;
- redaguoti tekstinius bei HTML failus tiesiogiai serveryje.

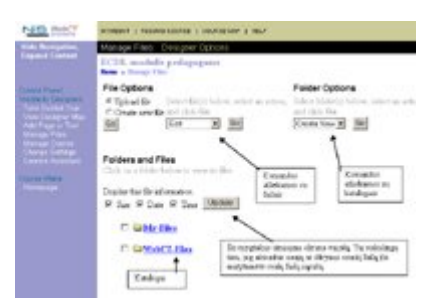

5.4 pav., WebCT darbo langas

Visi kursams reikalingi failai: kurso tekstai, paveiksliukai, prezentacijos ir t.t. - yra laikomi serveryje, todėl pirmiausia prieš sutvarkydami kursą failus siųskite į serverį. Patogiausia kiekvienam kursui susikurti atskirą katalogą ir jame laikyti visus tam kursui reikalingus failus. Serveryje, kataloge WebCT-Files rasite programos siūlomus failus. Tai įvairūs paveiksliukai, pavyzdžiai, grafinės detalės ir pan.

Failų menedžeris pasiekiamas "*myWebCT*" lange kairėje pusėje meniu pasirinkus *Manage Files* punktą.

Failų menedžerio lango kairėje apatinėje dalyje matomas katalogų medis jame esantys failai (kaip ir *Windows Explorer*). Per vidurį išdėstytas komandų su failais ir katalogais meniu (*Folder Options, File Options*). Atliekamos komandos yra standartinės, todėl plačiau neaprašomos. Kaip ir Windows Explorer ar kitų failų tvarkymo programų failo turinys (tekstinio, HTML ar paveiksliuko) gali būti peržiūrėtas spragtelėjus pele failo pavadinimą.

Pavyzdžiui, jeigu norite į serverį nusiųsti failą, kurį naudosite kursams, po užrašu *File Option* pasirenkate *Upload file* ir paspaudžiate *Go* mygtuką.

Tą pačią komandą galima atlikti vienu ir keliais failais ar katalogais. Tam reikia kairėje pusėje nuo pavadinimo esantį baltą kvadratėlį pažymėti prie norimų failų ar katalogų ir tik tada atlikti komandą.

#### **5.2.6. Kurso kūrimo pagrindai**

Pirmiausia elementas yra įterpiamas, o tik po to pritaikomas kursui. Kūrimui naudojama *Designer Map* sritis. Ji pasiekiama iš navigacinio meniu.

Šioje instrukcijoje aprašomas priemonių įterpimas:

*Syllabus* naudojama sukurti trumpą kurso aprašymą.

*Calendar* naudojama pažymėti kalendoriuje svarbias datas - atsiskaitymus, susitikimus ir pan.

*Content* Module turinio dalis įgalina sutvarkyti kurso paskaitas, pastabas, atsiskaitymus. Naudodami šią pramonę galite leisti studentams pasidomėti: žodynais, multimedia prezentacijomis, nuorodomis.

*Goals* apibrėžia pagrindinius tikslus ir reikalavimus.

*Glossary* leidžia sukurti terminų žodynėlį studentams.

*Discussions* leidžia sukurti diskusijų lentas vienai ar visoms temoms. Diskusijos gali būti uždaros arba atviros.

*Mail* leidžia siųsti privačius laiškus.

*Self Test* žinių pasitikrinimo klausimai prieinami studentams savo nuožiūra.

*Quiz* naudojama kurti įvairių tipų testus. Testus, jei nurodyti geri atsakymai, gali ištaisyti pati programa. *Grade book* pažymių knygelės turinį, dėstytojui leidus, gali peržiūrėti ir studentai.

### **5.2.7 Nesudėtingų hiperteksto (HTML) dokumentų rengimas**

Ruošti kurso medžiagą naudojama įvairi programinė įranga. Kad paruoštų medžiagą dėstytojai pasitelkia tekstinius, HTML bei grafinius redaktorius. Šių priemonių naudojimas lemia paruoštos medžiagos kokybę.

Programinės įrangos rinka siūlo didelį HTML redaktorių pasirinkimą. Pirmieji pasaulinis tinklalapis dokumentai buvo rašomi paprasčiausiais teksto redaktoriais, vėliau atsirado ir specializuotų programų - HTML redaktorių, kurie pastaraisiais metais tobulėjo.

Šiuolaikines WWW dokumentų kūrimui skirtas priemones galima suskirstyti į dvi grupes: tekstines, skirtas tiesioginiam HTML kodui rašyti, bei vizualines, panašias į leidybos ir maketavimo programas. Pastarosios dažnai vadinamos WYSIWYG ( *What You See Is What You Get - tai, ką jūs matote yra tai, ką jūs gausite*) programomis, kadangi redagavimo metu dokumentas būna maksimaliai panašus į tą, kurį tinklo naršyklės ekrane matys kurso lankytojai.

Tekstiniai redaktoriai pažįsta daugelį standartinių HTML komandų (tags) ir automatiškai įterpia jas nurodytoje HTML teksto vietoje. Rezultatą galima pamatyti įprastoje tinklo naršyklėje. Šiuo atveju reikia žinoti HTML kalbą ir turėti pakankamai lakią vaizduotę. Antraip bus prarandama daug laiko. Todėl tekstiniai HTML redaktoriai yra pagalbinė priemonė.

Naudojant vizualines (WYSIWYG) WWW dokumentų kūrimo programas nebūtina žinoti HTML kalbos struktūros ir komandų, galima greičiau gauti norimą rezultatą ir sukurti gana sudėtingus dokumentus. WWW dokumentų kūrimo priemonių grupė - tai programos, konvertuojančios kitais būdais sukurtus duomenis į HTML formatą. Žinomiausi šios grupės atstovai yra kompanijos "Microsoft" nemokamai platinami "Interneto asistentai" visoms "Microsoft Office" paketo programoms, tokioms kaip "Word" ar "Excel". Panašių priemonių galima rasti ir daugiau, bet dalis jų dirba "greitai ir nešvariai".

#### **5.2.8. Nesudėtingų hiperteksto (HTML) dokumentų rengimas**

Aptarsime paprasčiausią pasaulinio žiniatinklio dokumentų kūrimo būdą - tai teksto redaktorium "MS Word" sukurtų dokumentų konvertavimas į HTML formatą. Šis būdas labai patogus, nes dauguma dėstytojų lengvai dirba su "MS Word" teksto redaktorium ir juo ruošia kurso medžiaga.

Analizuosime, kaip "Internet asistentas" suteiks "Word" redaktoriaus bylai pasaulinio žiniatinklio bylos pavidalą.

Tarkime, kad Jūs sukūrėte dokumentą "Word" redaktorium, ir jis atrodo taip:

Rinkdami tekstą naudokite 12 dydžio Arial šriftą. Taip pat venkite naudoti įvairius stilius (naudokite visada Normal), nes padidėja išsaugoto dokumento dydis, taip pat ne visos naršyklės supranta "Word" redaktoriaus naudojamus stilius.

Kurso medžiaga paruošta pasaulinio žiniatinklio terpei be spalvingos grafikos atrodo neįdomi ir nepatraukia studentų dėmesio. Todėl dėstomoje medžiagoje įterpiami grafiniai paveikslėliai, nuotraukos ir

#### pan. **5.2.9. Techniniai reikalavimai**

Personalinis kompiuteris, kuriame veikia Netscape Navigator 4.x / Netscape Communicator 4.x arba Internet Explorer 4.x ar naujesnės šių interneto naršyklių versijos bei yra interneto ryšys.

Kiekvienas vartotojas turi savo prisijungimo vardą ir slaptažodį. Pradžioje kiekvienas vartotojas (studentas ar dėstytojas) turi atskirą prisijungimo vardą ir kurso slaptažodį. Prisijungus pirmą kartą paprašoma nustatyti asmeninius parametrus mokymosi aplinkai. Čia galima pakeisti visus vartotojo vardus ir slaptažodžius vienu bendru visiems kursams.

Kursų puslapiai rodomi be iškraipymų, jei teisingai nustatyti interneto naršyklės "cache" parametrai. Tam reikia:

Jei turime Netscape Navigator 4.x ar Netscape Communicator 4.x pasirinkite iš meniu Options - Network Preferences - Cache. For Verify Documents check Every Time.

Jei turime Internet Explorer 4.x, 5.x, pasirinkite iš meniu Tools - Internet Options, tada General. Dalyje pavadintoje Temporary Internet Files, paspauskite Settings - Check Every visit to the page.

#### **5.2.10 Meniu juostos funkcijos**

myWebCT čia nuorodos į visus Jūsų kursus, užrašus WebCT aplinkoje ir pan.

Resume Course leidžia studentams pratęsti naršymą aplinkoje nuo tos vietos, kurioje baigė paskutinį kartą.

Course Map kurso žemėlapis, kuris leidžia pamatytį visą kurso medžiagą ir turinį viename puslapyje.

Help nuorodos į išorinius pagalbos šaltinius (online help).

Navigacinio meniu funkcijos:

Show/Hide Navigation toggle leidžia paslėpti Navigacinį meniu ir padidinti Turinio srities užimamą erdvę.

Course Menu pasiekiami įvairūs kurso element

### **5.3 FirstClass**

Prisijungti prie FirstClass galima FirstClass kliento programa arba interneto naršykle iš bet kurio kompiuterio, turinčio interneto ryšį. Kiekvienas vartotojas (dėstytojas, kuratorius ar studentas) turi prisijungimo vardą ir slaptažodį. Vartotojui suteikiamas vardas ir slaptažodis - bendras visiems kursams.

### **5.3.1 Medžiagos pateikimas**

FirstClass aplinkoje yra trys pagrindiniai medžiagos pateikimo konferencijai būdai:

Žinutės, siunčiamos į konferenciją.

Dokumentai, paruošiami FirstClass aplinkoje ir įkeliami į konferenciją.

Dokumentai paruošiami kita programa (pvz.; Word, Excel, PowerPoint, Acrobat Reader) ir įkeliami į konferenciją.

Šie būdai gali būti derinami:

į konferenciją galima siųsti žinutę su prisegtu dokumentu, paruoštu su kita programa.

į konferenciją galima įkelti dokumentą, paruoštą FirstClass aplinkoje, prie kurio prisegtas dokumentas, paruoštas su kita programa.

Prieš ruošdami kursui medžiagą turėtumėte pagalvoti, kuriai vartotojo sąsajai ją pritaikysite - FirstClass kliento ar www. Jei vartotojai autorizuoti, patogiau naudoti FirstClass kliento vartotojo sąsają.

## **INSTRUKCIJA VARTOTOJUI**

Sistema skirta elektroninei medžiagai, o ypač mokymosi medžiagai, kurti.

Pagrindinės sistemos galimybės:

- Interaktyvus bendravimas
- Paprastas valdymas.
- Tai patogus, lengvai valdomas ir suprantamas įrankis, vartotojams turintiems darbo su teksto redaktoriais įgūdžių.

*Kaip naudotis programa:*

5.5 pav., Pagrindinis langas

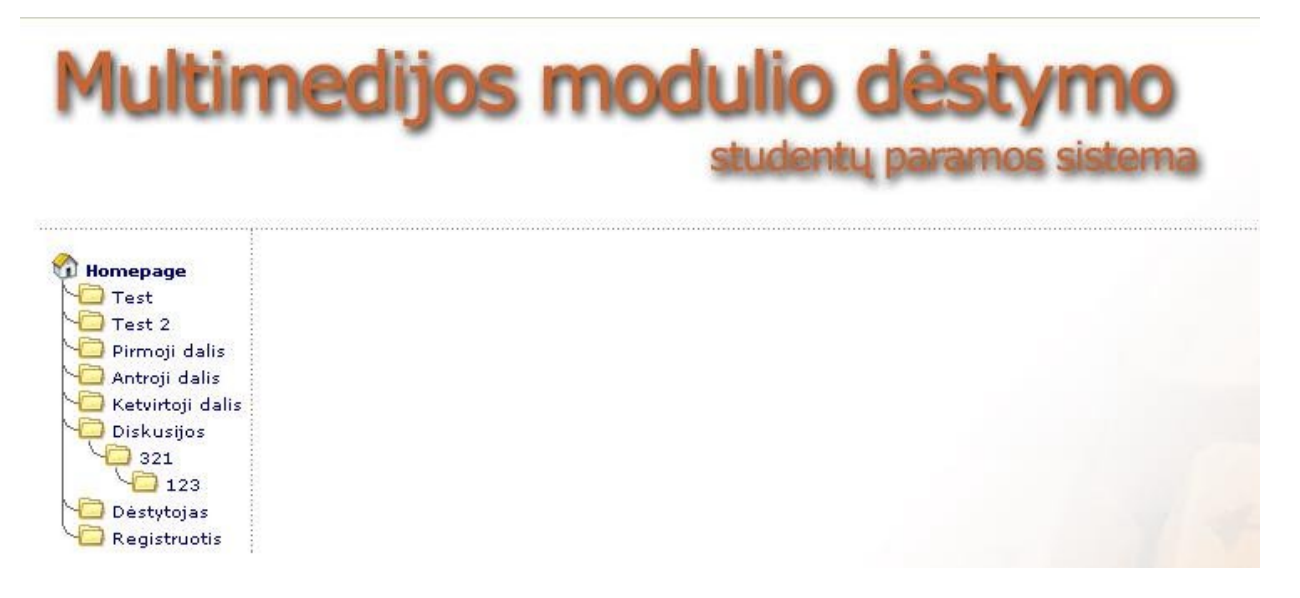

Prisijungę šiuo adresu *http://81.7.67.25/~kazys/juozas/?* patenkame į pagrindinį įrankio kūrimo langą. Jame galime pasirinkti peržiūrėti modulio medžiagą, testus, diskusijas, ir atskirai priėjimas prie sistemos dėstytojui.

## **IŠVADOS**

#### **Įrankio paskirtis :**

Įrankis yra skirtas elektroninei medžiagai, o ypač mokymosi medžiagai, kurti.

- Į įrankio mokymosi medžiagą galima įkelt:
- tekstą,
- iliustracijas,
- savikontrolės klausimus ir atsakymus,
- nuorodas į internetinius šaltinius, kitus dokumentus, paveikslėlius, vaizdo-garso ar kitus failus,

Sukurtas įrankis yra pasiekiamas internete, todėl vartotojui nereikia šio įrankio įdiegti į savo kompiuterį. Darbo vietą vartotojas gali pasirinkti bet kurį, turint pastovų interneto ryšį, kompiuterį ir visuomet prisijungti prie įrankio. Didelis įrankio privalumas yra tas, kad jis pirmiausia yra orientuotas į mažai IT žinių turinčius vartotojus. Tai patogus, lengvai valdomas ir suprantamas įrankis, vartotojams turintiems darbo su teksto redaktoriais įgūdžių (*pvz., Microsoft Word*).

HTML yra tinkamiausia kalba platinti informaciją internete, tačiau tokiu būdu kuriant mokymo kursus, susiduriama su šiomis problemomis:

• dėstytojas/vartotojas privalo turėti gerus kompiuterinius įgūdžius interneto puslapiams bei nuotolinio mokymosi kursams kurti,

• greito ir efektyvaus mokymo kurso sukūrimo bei patalpinimo į interneto terpę vis dar neužtikrina šiuo metu naudojamos virtualios mokymosi aplinkos (*pvz., Luvit, WebCT, Learning Space, Black Board*). Pastarosios aplinkos tinka mokymo kursams teikti bei rengti, tačiau jos nėra pritaikytos kursams kurti arba yra pakankamai sudėtingos mažai IT žinių turintiems vartotojams.

### **LITERATŪRA**

- 1. Abarius P., Bražėnaitė V., Kovertaitė V. R., Kulvietienė R., Mačiulis M., Mežanskas D., Rutkauskienė D., Satkauskas V., Simonaitienė B., *E-mokymosi kursų metodika ir nurodymai.* Kaunas: Technologija, 2003, 255, ISBN 9955-09-321-8.
- 2. Lietuvos distancinio mokymosi tinklalapis [interaktyvus], [žiūrėta 2005 m. balandžio 15 d.] Prieiga per internetą: <http://www.liedm.lt. >
- 3. Dagienė V., Abarius P. ir kiti. Informacinių technologijų naudojimo edukologiniai aspektai. Pedagogų kompiuterinio raštingumo standartas. Edukologinė dalis. V.: ITC, 2002. 336 p
- 4. Otas A. Informacinė visuomenė Europoje ir Lietuvoje. Mokykla, 1997. Nr. 12.
- 5. Petrauskas R. ANM mokomosios medžiagos dizaino principai švietimo modernizavimui // Informacinės technologijos 2005: konferencijos pranešimų medžiaga [Kaunas, 2005 sausio 26, 27 d.]. Kaunas, 2005.
- 6. Rutkauskienė D., Targamadzė A., Kovertaitė V.R. ir kiti. Nuotolinis mokymasis: mokomoji knyga. K.: Technologija, 2003. 256 p.
- 7. Virtualios mokymosi terpės // Modulio paskaitų medžiaga. Vilnius, 2004.
- 8. WebCT atmintinė studentui, [interaktyvus], [žiūrėta 2005 m. gegužės 3 d.]. Prieiga per internetą: <http://distance.ktu.lt. >
- 9. WebCT vadovas [interaktyvus], [žiūrėta 2005 m. gegužės 3 d.]. Prieiga per internetą: <http://distance.ktu.lt. >
- 10. Atvirojo distancinio mokymo pagrindai (atvirųjų ir distancinių studijų studentai bei jų mokymas [interaktyvus], [žiūrėta 2005 m. balandžio 25 d.]. Prieiga per internetą.
- 11. WebC/Twinformation system didepartment. How to use the WebCT Self-Test Tool, [interaktyvus] ISD Web and e-Learning section 2002, [žiūrėta 2005 m balandžio 15 d]. Prieiga per internetą < http://www2.umist.ac.uk/isd/e-learning/webCT/caa/selftest.htm>
- 12. LDU WebCT team, Getting started whit WebCT: Self test. [interaktyvus], 2002-01-06, [žiūrėta 2005 m. balandžio 25 d.]. Prieiga per internetą: http://www.uclan.ac.uk/ldu/resources/webct/wctguides/webct\_guides/GetStartSelfTest.pdf.
- 13. Comparison of BlackBoard and WebCT Course Management Platforms, [interaktyvus], [žiūrėta 2005 m. balandžio 25 d.] Prieiga per internetą: http://etatmo.missouri.edu/courses/resources/comparison.htm.
- 14. Comparison of Online Course Delivery Software Products [interaktyvus] 1999, [žiūrėta 2005 m. balandžio 25 d]. Prieiga per internetą: < http://www.marshall.edu/it/cit/webct/compare/comparison.html>.
- 15. Product comparison, [interaktyvus], 2005, WCET, [žiūrėta 2005 m. gegužes 3 d.]. Prieiga per internetą:< http://www.edutools.info/course/compare/compare.jsp?product=52,6>

#### **PRIEDAI**

Medžiaga pasaulinio žiniatinklio sistemose peržiūrima tinklalapių (pasaulinio žiniatinklio puslapių, angl. *WWW pages*) pavidalu. Kartais šie tinklalapiai vadinami tiesiog pasaulinio žiniatinklio dokumentais. Tinklalapių visuma, siejama bendros temos, dažniausiai esanti vienoje fizinėje vietoje, sudaro pasaulinio žiniatinklio svetainę. HTML tinklalapis yra tekstinis (ASCII tipo) failas, turintis plėtinį htm arba html. Dokumentai susiejami tarpusavio nuorodomis, atitinkančiomis loginę svetainės struktūrą. Be to, atskiruose failuose gali būti papildoma tekstinė, grafinė, garsinė bei kitokia informacija, jei ji pateikiama tinklalapyje. Pasaulinio žiniatinklio kliento programinė įranga interpretuoja tinklalapio kodą ir nuosekliai parodo tik vieno pasaulinio žiniatinklio dokumento bei minėtų papildomų failų turinį.

Reikia atkreipti dėmesį, kad bet kokio failo (grafinio, garsinio ir pan.) įterpimas į tinklalapį aprašomas tekstine nuoroda į tą failą, o tai reiškia, kad tinklalapio formatavimo duomenys ir įterpto failo duomenys yra saugomi atskiruose failuose.

Į kitus dokumentus ir į kitas dokumento dalis pereinama naudojantis nuorodomis, kurios dažniausiai būna tekstinės. Jos gali būti pateiktos ir grafiškai, t. y. surištos su grafiniu elementu, sudėtos į kokią nors schemą ar "žemėlapį". "Vaikščiojimas" nuorodomis – tai paprasčiausias interaktyvaus bendravimo su WWW dokumentu būdas. Sudėtingesniais atvejais į dokumentą gali būti įterptos formos – jas reikia užpildyti norint atlikti norimos medžiagos paiešką, užsiregistruoti kurioje nors informacinėje sistemoje ir pan.

Nuorodos gali nukreipti ne tik į failus su pasaulinio žiniatinklio dokumentais, bet ir į failus su garsais, animacija, vaizdo medžiaga. Pasaulinio žiniatinklio kliento programinė įranga, iš serverio gavusi failą su tokia medžiaga, iškviečia atitinkamą programą atsiųstai medžiagai parodyti ekrane. Jei faile saugomas ir garsas, tai iškviečiama programa garsui perklausyti ir t. t.

Naujausios technologijos interaktyvumo laipsnį leidžia dar padidinti, įterpiant į pasaulinio žiniatinklio dokumentus nuorodas į specialias programas, atsiunčiamas iš serverio ir automatiškai vykdomas vartotojo kompiuteryje. Šios programos gali bendrauti su vartotoju ir atlikti bet kokį uždavinį. Tačiau šiuo atveju iškyla vartotojo kompiuterio apsaugos problema – mat tokios programos gali turėti ir "kenkėjiškų" elementų, pavyzdžiui, virusų.

Vizualiai dokumente matomi elementai:

- Statiškas neaktyvus tekstas;
- Dinamiškas neaktyvus tekstas;
- Statiškas aktyvus tekstas (nuoroda arba hipertekstas);
- Tekstinio dialogo langas;
- Statiška neaktyvi grafika;
- Dinamiška neaktyvi grafika;
- Statiška ar dinamiška aktyvi grafika (grafinė nuoroda);
- Langai su kitais dokumentais ar programų darbo rezultatais.

Vizualiai svarbus elementas yra ir **fonas**, kuris gali būti:

- tuščias (pagal nutylėjimą);
- spalvotas;
- grafinis;
- *igarsintas*.

Būtina skirti dar vieną dokumento elementą – **antraštę (***title***)**, kuri matoma žiūrovo ekrano viršuje. Be to, ji patenka ir į skaitovo naršyklės užrašų knygutę (*favorites, bookmarks*).

Pasaulinio žiniatinklio dokumentas – tai specializuota kalba HTML (*Hypertext Markup Language*) parašytas tekstinis dokumentas. Pasitelkus specialias instrukcijas jame nurodoma, kokį tekstą iškviesti į ekraną, kur įterpti grafinį vaizdą. Nurodomi ir failų su grafine bei kita informacija vardai, pažymimos nuorodos į kitus informacijos šaltinius kompiuterių tinkle. Pasaulinio žiniatinklio kliento programinė įranga, gavusi iš serverio dokumentą, dešifruoja tuos nurodymus ir vartotojo ekrane suformuoja atitinkamą vaizdą.